# **AS-170PLUS**

STEREO AMPLIFIER AMPLIFICADOR ESTÉREO AMPLIFICATEUR STÉRÉO AMPLIFICADOR ESTÉREO

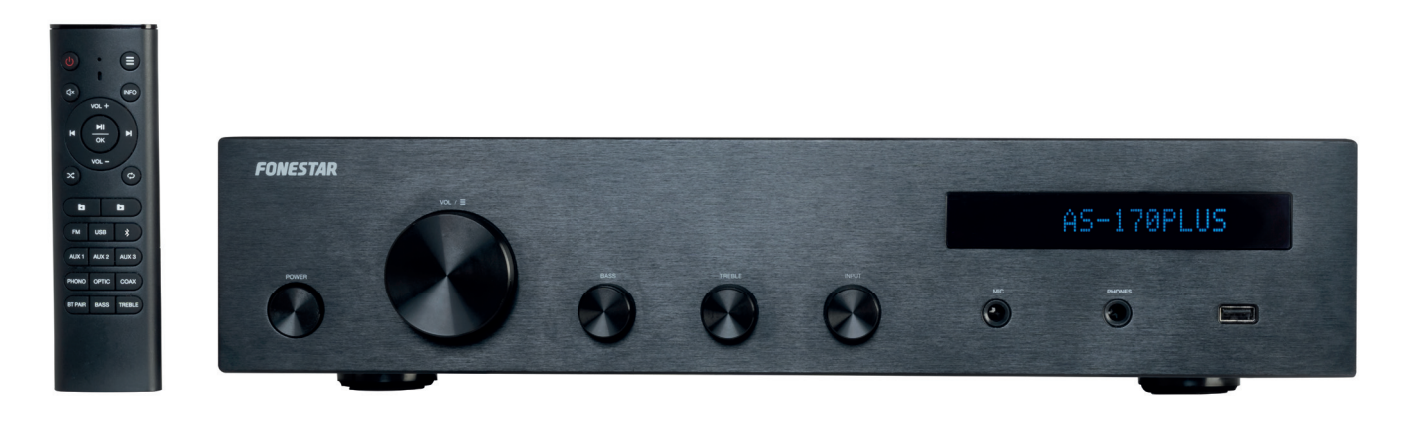

INSTRUCTION MANUAL/MANUAL DE USUARIO/ MODE D'EMPLOI/MANUAL DE INSTRUÇÕES

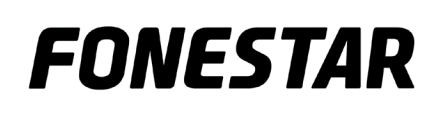

# EN **DESCRIPTION**

- Your music is always available with the built-in player, which includes Bluetooth<sup>®</sup> receiver, USB player and FM radio.
- There is a setup menu with multiple settings for equipment operation, sound outputs and for each mode: Maximum volume, instrument on volume, equalization, balance, repeat modes, speaker output groups, etc.
- You can set up the sound in two zones with the output of two selectable loudspeaker groups, A, B or  $A+B$ .
- Built-in player and multiple audio inputs make this amplifier highly versatile and adaptable to all needs.

# CONTROLS AND FUNCTIONS FRONT PANEL

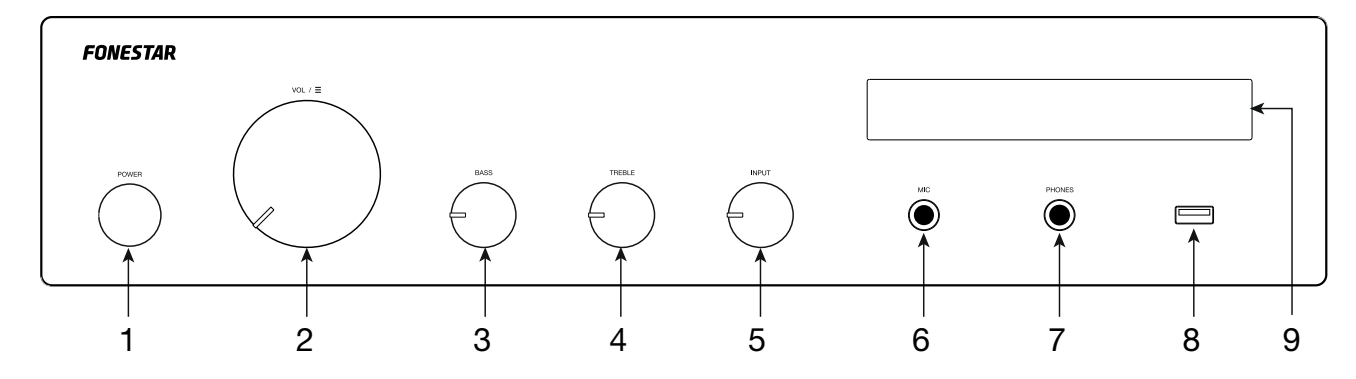

- 1.- POWER: amplifier on/off switch.
- $2. -$  VOL/ $\Xi$ : multi-function control:
	- VOLUME: Rotate the knob to change the overall volume of the amplifier outputs.
	- MENU: Long press the control to enter the menu for the selected mode. Rotate the wheel to nscroll through the menu options and press to select the option displayed on the screen. For more information, please refer to the MENU section
	- SPECIFIC FUNCTION FOR ACTIVE MODE (USB, FM and Bluetooth modes only):

In USB and Bluetooth mode: Short press and rotate the knob to change songs, after selecting the song wait a few seconds and the display will return to the original state. If you make 2 short presses on this control, playback pauses, press it again to resume playback.

original state. 12 13 In FM mode: Short press and rotate the knob to select another station stored in the memory; after selecting the station wait a few seconds or press the control again and the display will return to its

- 3.- BASS: boosts or attenuates low frequencies.
- 4.- **TREBLE:** boosts or attenuates high frequencies.
- 5.- INPUT: the selector of the input source to be played on the amplifier outputs.
- 6.- MIC: unbalanced microphone input, 6.3 mm jack plug.
- 7.- PHONES: headphone output, 6.3 mm stereo jack
- 8.- USB port for audio file playback.
- 9.- Information display.

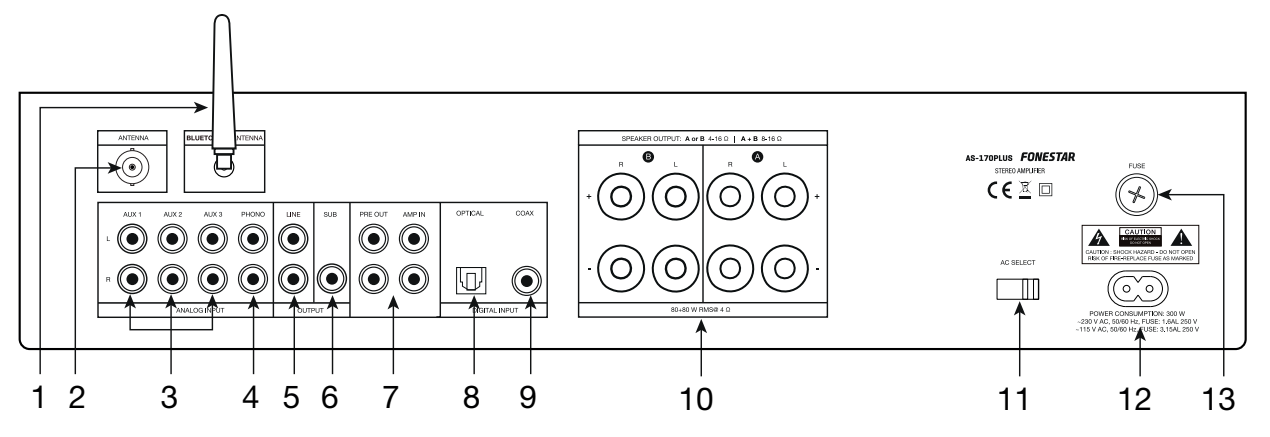

EN

 $\textcircled{\scriptsize\exists}$ (INFO

14

5 4

3

- 1.- BLUETOOTH<sup>®</sup> ANT: bluetooth signal antenna.
- 2.- FM ANT: input for connecting an antenna for FM signal.
- 3.- **AUX 1/AUX 2/AUX 3**: stereo auxiliary inputs for connection of audio devices such as mixer, computers, etc. Connectors 2xRCA.
- 4.- PHONO: stereo input for turntable connection, connector 2xRCA.
- 5.- LINE: line out, connectors 2xRCA.
- 6.- SUB: subwoofer line output, RCA connector.
- 7.- PRE OUT/AMP IN: stereo output of pre-amplifier stage signal (PRE OUT) and stereo input of amplifier stage (AMP IN), 2xRCA connectors. These inputs and outputs have a jumper to connect these 2 stages for the equipment to function as a whole. If you want to use only the pre-amp stage, remove the jumper and connect your amplifier to the PRE OUT output; or if you want to use the amp stage, remove the jumper and connect your mixer/pre-amp output to the AMP IN input.
- 8.- OPTICAL: optical digital audio input, toslink connector.
- 9.- COAX: coaxial digital audio input, RCA connector.
- 10.- **SPEAKER OUTPUT**: stereo outputs from low impedance speakers, screw terminals or banana terminals. Please note that the choice of low impedance speakers must conform to the amplifier specifications for<br>serial or parallel connection to obtain power and impedance appropriate to the amplifier output serial or parallel connection to obtain power and impedance appropriate to the amplifier output.
- 11.-  $\text{AC}$  SELECT: power supply voltage selector. If you need to change the voltage you should be aware that the fuse must be modified as specified on the product that the fuse must be modified as specified on the product.
- 12.- 115/230 VAC amplifier power supply input.
- 13.- FUSE: fuse holder.

### REMOTE CONTROL

- 1.- **BASS**: boosts/attenuates low frequencies.
- 2.- BT PAIR: button to pair a Bluetooth audio transmitter device. If it is already paired with another device, pressing this button will unpair and wait for it to be paired again. 1 2 3 4 5 6 7 8 9 8 7 6
	- 3.- FM/USB/ \*/AUX 1-3/PHONO/OPTIC/COAX: direct selection buttons of the input source to be played on the amplifier outputs.
	- 4.-  $\blacksquare$  /  $\square$ : in USB mode, allows you to select the previous/next folder. Press OK to validate the selection.
	- The options are: OFF plays all songs in normal order), ALL (plays all songs 2<br>in random order, or FOLDER (plays all songs in a folder in random order). 5.-  $\infty$ : in USB mode, select the repeat mode. Press OK to validate the selection. in random order, or FOLDER (plays all songs in a folder in random order).
	- 6.-  $M/M$ : in USB and Bluetooth mode, a short press of these buttons allows you to select the Previous/Next song that is currently playing. 1

In Radio Mode, a short press on these buttons switches to the Previous/Next stored station. A long press allows fine tuning of the frequency; press  $\mathbf{N}$  /  $\mathbf{N}$  to change the frequency value and OK to validate the selection.

On the menu, it scrolls through the menu options. 12 13

# EN

- 7.-  $\sqrt{4}$ : turns the audio output on/off.
- 8.-  $\psi$ : On/Standby button on the player.
- 9.-  $\Xi$ : active mode menu access. To exit, press the button again. For more information, please refer to the MENU section
- 10.- INFO: in USB mode, press this button repeatedly to modify the additional information ID3 to be displayed on the screen: OFF (no additional information displayed), TITLE (song title), ARTIST, ALBUM, or FILE (song name).
- 11.- VOL-/VOL+: amplifier volume controls.
- 12.- III /OK: in USB and Bluetooth mode, you can start and pause playback.

In the menu, allows you to select the option displayed on the screen.

- 13.-  $\phi$ : in USB mode, select play mode: Press OK to validate the selection. The options are: OFF (plays all songs in order and stops), ALL (repeats all), FOLDER (repeats all songs in a folder) or ONE (repeats 1 song).
- 14.- **TREBLE:** boosts/attenuates low frequencies.

### MENU

USB, Bluetooth and FM modes have their own options as well as options common to all modes.

Use the amplifier or the remote control to scroll through the menu:

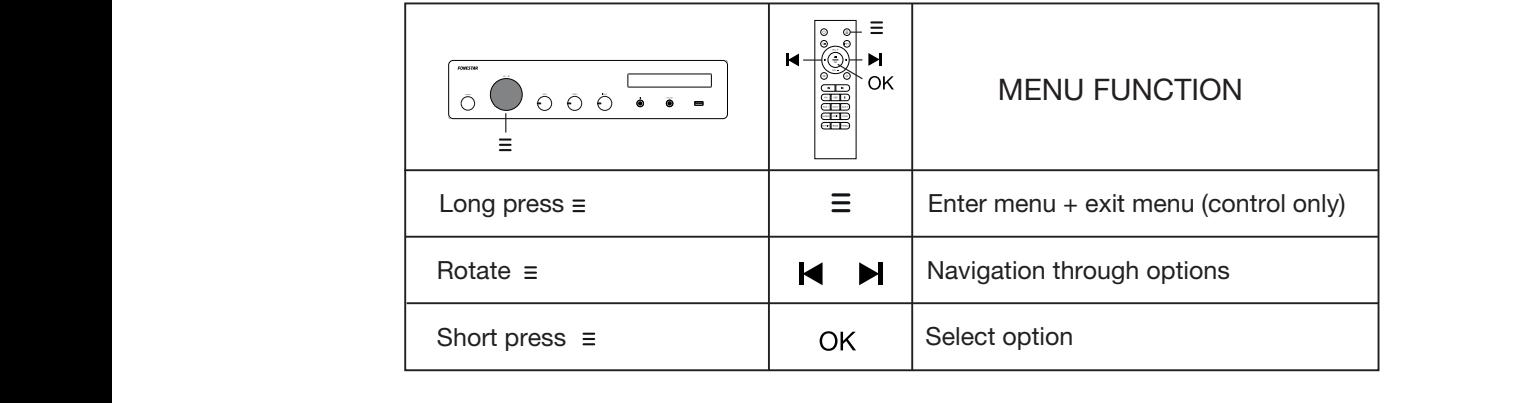

NOTE: the  $\blacktriangleleft$  /  $\blacktriangleright$  symbols displayed next to the menu options indicate whether or not there are any more options.  $X \times X$  $X_2$   $X_3$   $X_4$   $X_5$   $X_6$   $X_7$   $X_8$   $X_9$   $X_1$   $X_2$   $X_3$   $X_4$   $X_5$   $X_6$   $X_7$   $X_8$   $X_9$   $X_9$   $X_1$   $X_2$   $X_3$   $X_4$   $X_5$   $X_6$   $X_7$   $X_8$   $X_9$   $X_9$   $X_1$   $X_2$   $X_3$   $X_4$   $X_5$   $X_6$   $X_7$   $X_8$   $X_9$ FOLDER t there OPCIÓN 1 OPÇÃO 1 OPÇÃO 1 OPÇÃO 1 OPÇÃO 2 OPÇÃO 3 ... OPÇÃO 3 ... OPÇÃO 3 ... OPÇÃO 3 ... OPÇÃO 3 ... OPÇÃO 3 ... OPÇÃO 3 ... OPÇÃO 3 ... OPÇÃO 3 ... OPÇÃO 3 ... OPÇÃO 3 ... OPÇÃO 3 ... OPÇÃO 3 ... OPÇÃO 3 ... OPÇÃO X ... O E: the ( / ) symbols displayed next to the menu options indicate whether or not there are any OPCIÓN 1 OPÇÃO 1 OPÇÃO 1 OPÇÃO 1 OPÇÃO 2 OPÇÃO 3 ... OPÇÃO 3 ... OPÇÃO OPÇÃO 3 ... OPÇÃO 3 ... OPÇÃO 3 ... OPÇÃO 2 ... OPÇÃO OPÇÃO 3 ... OPÇÃO 3 ... OPÇÃO 3 ... OPÇÃO 3 ... OPÇÃO 3 ... OPÇÃO 3 ... OPÇÃO 3 ... OPÇÃO X OPÇÃO OPCIÓN 1 OPÇÃO 1 OPTION 1 OPCIÓN 2 OPCIÓN 3 ... OPTION 2 OPTION 3 ... OPÇÃO OPÇÃO 3 ... OPCIÓN X OPTION X OPÇÃO X

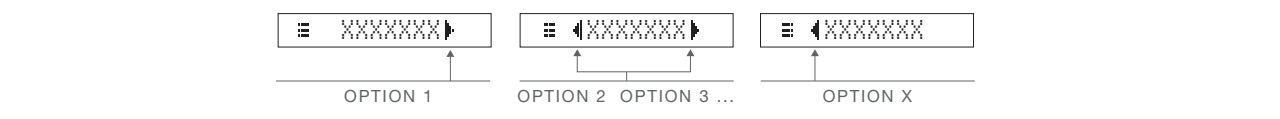

# OPTIONS COMMON TO ALL MODES OF OPERATION:

- $EQF$  Let the strong soul to select between the different preset equalizations. CLASSIC, ROCK, POP, JAZZ, BASS01, BASS02, L+BASS (boosts left channel bass) or  $EQ$  of  $EQ$ - EQ,OFF (no equalization). EQD<br>Zabac <u>: allows you to select between the different preset equalizations. CLASSIC, ROCK, POP,</u> allows you to select between the different preset equalizations. CLASSIC, ROCK, POP,<br>BASSOR LUBASS (basets left abannel base), BUBASS (basets right abannel base), ar ti<br>Title <u>Ferminan Collect Benedict Bernstein and American present equalizations.</u> On isolated in the set of the set of the<br>77 RASS01 RASS02 L+RASS (boosts left channel bass) R+RASS (boosts right ch
- or + (no equanzanon).<br>BALANCEI | : output balance settings (L: Left channel, R: Right channel, or 00: No balance). on).<br>: balance settings (L: Left channel, R: Right channel, or 0 <u>BALA</u> o bala
- $\frac{MTP}{N}$  Microphone input settings.  $\frac{N}{N}$  settings and the microphone input.  $\boxed{\equiv 1 \text{ EXIT}}$  allows y <u>MICN Strip in District Collins Collection in the Collection of the CHO</u><br>MICN Strip incrophone input settings: E <u>UOL, SETIN</u> volume and E <u>III ICCHO</u>  $\vert$  applies the echo effect to the microphone input.  $E = 1$  EXIT allows you to exit the menu. None input settings:  $E = \frac{100L}{100L}$  SETP of volume and  $E = \frac{100L}{100L}$ FILE  $\Box$  allows you to e  $\overline{a}$
- rou to limit the maximum volu  $\frac{100L, MAXI}{100L, MAXI}$ : allows you to limit the maximum volume. -
- on, For example, if the value is 50, turning on the amplifier will cause the volume to be greater than 50, turning on the amplifier will turn on the amplifier with volume 30; if turning off the amplifier the volume is lose you to set the maximum voli  $\frac{1}{2}$  ( $\frac{1}{2}$   $\frac{1}{2}$  and  $\frac{1}{2}$ ). Anows you to set the maximum volume that the amplifier will have when it is turned<br>on. For example, if the value is 30, turning off the amplifier will cause the volume to be  $\frac{1}{1}$ **ALBUM INITE:** allows you to set the maximum volume that the amplifier will have when it is turned turning on the amplifier will turn on the amplifier with volume 30, if turning on the amplifier the<br>less than 30, for example 25, turning on the amplifier will maintain the previous volume of 25. no and c<br>lifier will  $\frac{1}{2}$  and  $\frac{1}{2}$  and  $\frac{1}{2}$  a  $t$ han 30
- $\frac{A}{B}$  GR, I : allows you to select the group (zone) or groups of the speaker output through which  $\overline{\text{GROUP A*B}}$  both groups.  $\frac{1}{1000}$  and  $\frac{1}{1000}$ . Colors you to select the group (zone) or groups of the speaker output through which to play the audio. The options are:  $\frac{1}{10000}$  A only,  $\frac{1}{10000}$  A only,  $\frac{1}{10000}$  B  $\frac{1}{1000$ as the addio. The options and the state of the state of the state of the state of the state of the state of the state of the state of the state of the state of the state of the state of the state of the state of the state -

#### $=$   $E \times IT$  $\frac{1}{2}$   $\frac{1}{2}$   $\frac{1}{2}$   $\frac{1}{2}$   $\frac{1}{2}$  select this option to exit the menu.

#### **FM RADIO OPTIONS:** FOLDER

-

**AUTO MEMP**: performs an automatic search for FM stations and stores them in memory. Press and<br>https://www.hangerial.complete. -  $\frac{1}{2}$  wait for the search to complete.  $\overline{A}$ UT0 MEMI : performs an automatic search for FM stations and stores them in memory. Press are Parameters and the pair of the contract of the contract of the contract of the contract of the contract of the contract of the contract of the contract of the contract of the contract of the contract of the contract of the RANDOM etor oo OPCIÓN 1 OPTION 1 OPTION 2 OPTION 3 ...

EN

- $\overline{\text{SCAN}}$  : allows you to fine-tune the frequency. - AUTO MEM <u>i≡ ¶SUANK \_\_</u>: allows you to fine-tune the<br>┌─────────────────────────────────
	- MEMORY **Example 1:** custom function MEMORY | : custom functions for stations stored in memory:<br>
	SAVE THE STATE STATE TO BE THE STATE TO BE THE STATE OF STATE TO BE THE STATE TO BE THE STATE OF STATE TO BE -  $\frac{1}{\sqrt{2}}$ XXX, XX EXIT
		- $\frac{1}{\frac{3}{2}}$  = SAVE  $\Box$  (save): after you have tuned to a frequency, select this option to choose the memory e): afte<br>be sto<br>ve): m position in which to be stored. BLUETOOTH  $\frac{1}{\sqrt{2}}$
	- ve): moves the station from  $\alpha$  position to the other stoll IOH HOI<br>her sto  $\underline{\text{Mouell}}$  (move): moves the station from and moves 1 memory position to the other stored stations.  $\frac{1}{2}$  **IMOVED** (move): moves the station from one selected memory position to another position

lect the Delect this option and you must hist select the station to move, press OK and select the destination<br>memory position where you want to move the previously selected station and press OK to move. Select this option and you must first select the station to move, press OK and select the destination Select that it is a select that it is a select that it is a select that it is a select that it is a select that it is a

tations will move 1 po<mark>:</mark> od want to move the<br>allows to delete the s allows<br>tion stations will move 1 position. THE ALL ALL CONSIDERATION IN THE CONSIDERATION CONSIDERATION CONSIDERATION OF THE MOVEMENT CONSIDERATION OF THE MOVEMENT CONSIDERATION OF THE MOVEMENT CONSIDERATION OF THE MOVEMENT CONSIDERATION OF THE MOVEMENT CONSIDERATI ELETEI (delete): allows to dele

 $\frac{1}{2}$  $\mathfrak{g}$ . Served,  $\mathfrak{g}$  $R = 10E1$  M02 **F**, etc. or All Select this option, select the station to delete and press OK. You can select 1 station **E** (DEL MO1 HDEL M02D, etc. or All DEL MXX , DEL MO2 , etc. or All DELETE DEL ALL .  $\sum_{n=1}^{\infty}$ 

#### RADIO, TXT PROG, SERV USB OPTIONS: VOL, INIT

- PROG, TYPE PROG, TYPE RADIO, TXT DLDER Port<mark>i</mark>: DEL MXX DEL MO2 - FOLDERIC: allows you to select a folder from the existing ones on the USB device. <u>FULUER</u>
	- PROG, SERV OFF <u>rom p</u>. or<br>Order or  $\mathbb{R}$  except  $\mathbb{R}$ RANDOM **Delect the playback mode: OFF plays all songs in normal order)**, ALL (plays all songs in RANDOM **Delect**  random order, or FOLDER (plays all songs in a folder in random order). om order, or<br>————————————————————
	- REPEAT **REPEAT** : allows you to select the repeat mode: OFF (plays all songs in order and stops), ALL https://www.formult.com/programs.com/programs.com/programs.com/programs.com/programs.com/programs.com/programs.com/<br>Pats all), FOLDER (repeats all songs in a folder) or ONE (repeats 1 song). PROG, TYPE - THE ENTERNATE CONSUMING THE CONSUMING OF THE CONSUMING THE CONSUMING OF THE CONSUMING OF THE CONSUMING OF THE CONSULTING OF THE CONSUMING OF THE CONSUMING OF THE CONSUMING OF THE CONSUMING OF THE CONSUMING OF THE CONSUMING
		- $\mathcal{M}$  $\frac{\text{arc}}{\text{cm}}$ ,  $\frac{\text{arc}}{\text{cm}}$ ,  $\frac{\text{arc}}{\text{cm}}$ ,  $\frac{\text{arc}}{\text{cm}}$  and  $\frac{\text{arc}}{\text{cm}}$ ,  $\frac{\text{arc}}{\text{cm}}$ ,  $\frac{\text{arc}}{\text{cm}}$ ,  $\frac{\text{arc}}{\text{cm}}$ ,  $\frac{\text{arc}}{\text{cm}}$ ,  $\frac{\text{arc}}{\text{cm}}$ ,  $\frac{\text{arc}}{\text{cm}}$ ,  $\frac{\text{arc}}{\text{cm}}$ ,  $\frac{\text{arc}}{\text{cm}}$ ,  $\frac{\text{arc}}{\text$  $\frac{11 \times 10}{100}$ , allows you to solot the infinition is to be  $M$ niormation displayed), TTLE (song title), AR \_∟allows you to s<br>splayed), TITLE information displayed), TITLE (song title), ARTIST, ALBUM, or FILE (song name). -

#### **BLUETOOTH OPTION** Seleccione la frecuencia deseada 1 MANUAL MEMO MOVE CHANNEL BLUETOOTH OPTION:

<u>BECETOOTT OF TION:</u><br>- <u>= PAIRINT</u>: pairs an audio transmitter device via Bluetooth. I - <u>Album II</u>, parto an dadlo handlinitier device via Blactes<br>pressing this button will unpair and wait for it to be paired Selecione a frequência desejada This button will unpair and wait for it to be paired and  $\sqrt{\frac{E[UET00TH]}{E[UET00TH]}}}$  whe Blect this option and you must first select the<br>
<u>emory position</u> where you want to move the<br>  $\frac{1}{10ELETE}$  (delete): allows to delete the s<br>
ations will move 1 position.<br>
Blect this option, select the station to delete a Selecione a frequência desejada when you are waiting to be paired and **BLUETOOTH** when you are already connected and ready to play 1 MEMORY + OK 1 ARTIST ARTIST PAIR PAIRING : pairs an audio transmitter device via Bluetooth. If it is already paired with another device, PAIR PAIRING  $\sim$ Select the desired frequency Seleccione la frecuencia deseada Selecione a frequência desejada play. Sélectionnez la fréquence souhaitée 1  $\sim$ pressing this button will unpair and wait for it to be paired again. The display will show **EXT PAIRING**<br>Pressing this button will unpair and wait for it to be paired again. The display will show **EXT PAIRING**  when you are waiting to be paired and **ELUETOOTH** when you are already connected and ready to  $\mathbf{v}$   $\mathbf{v}$ 

 $\overline{a}$ OPTIONS AUX1, AUX 2, AUX 3, PHONO, OPTICAL AND COAX<br>.  $\overline{a}$ OPTIONS AUX1, AUX 2, AUX 3, PHONO, OPTICAL AND COAXIAL: 10NS AUX1, AUX 2, AUX 3, PHONO, OPTICAL ANI <u>X3,</u> OPTIONS AUX1, AUX 2, AUX 3, PHONO, OPTICAL AND COAXIAL:

(Does not have its own functions) FILESTIES AVENTS, AUSTRALISATIONS)

#### **BASIC OPERATION**  $\overline{\phantom{a}}$ **DACIC O** BASIC OPERATION  $+$

operating mode by using the direct access buttons or Select the operating mode by using the direct access buttons or e amplifier. Select the operating mode by using the direct access buttons on the remote control or by using the INPUT control on the front panel of the amplifier. Sélectionnez la position de mémoire finale Select the operating mode by using the direct access buttons on the remote control or by using the INPUT

NOTE: The amplifier will switch to STANDBY wl  $\frac{1}{2}$  activate it again you need to press the button  $\theta$  on the remote control. 4 NOTE: The amplifier will switch to STANDBY when it detects no signal on its inputs for 60 minutes. To + OK activate it again you need to press the button  $\Phi$  on the remote control.

#### EN FM RADIO MODE

Select FM mode on the amplifier

NOTE: to use this mode, you need to connect an antenna to FM ANT on the back panel.

- Perform an automatic tuning of the stations to start using this mode.
- Once finished, you can select the station you wish to listen to from among those already set.
- If you wish to customise the list of stations stored in memory, you can do so via the menu options. For more information, please refer to the MENU section

### USB MODE

- Connect the USB device and select USB mode.
- Once the mode is activated, playback will start automatically.

### BLUETOOTH MODE

- Select BLUETOOTH mode on the amplifierto pair your smartphone or tablet from which you want to send audio. To do this, use the PAIR buttonon the remote control or the PAIR option on this menu.
- On your smartphone/tablet, turn on Bluetooth mode. Finally, search for and select the AS-170PLUS device.
- Select the music on your smartphone/tablet and start playback.
- Make sure your smartphone/tablet is loud enough to be heard through the amplifier. This allows you to control the volume from the amplifier itself at a later time without having to operate any other equipment.

#### MODE AUX 1/AUX 2/AUX 3/PHONO/OPTICAL/COAXIAL

- Select the desired mode by having the signal connected to the corresponding connector input on the rear panel of the amplifier.
- Activate the audio device (player, mixer, PC, smartphone, etc.) connected to the input to start playback.
- Make sure that the signal from your audio device is loud enough to be heard through the amplifier. This allows you to control the volume from the amplifier itself at a later time without having to operate any other equipment.

### **CONNECTION**

- **IMPORTANT:** It is important that the stage cools properly to ensure that the location where it is installed has access to an airflow and that the chassis holes are free of obstacles.
- With the amplifier switched off, connect all audio sources. If you are going to use the FM radio, you will need to connect an FM reception antenna.
- Connect the speakers to the low impedance output (SPEAKER OUTPUT\*) by making the desired groups or for an active amplifier or speakers (LINE + SUB).

\*IMPORTANT: use the proper power, impedance and frequency limits for proper operation and performance of the equipment. Before connecting to other equipment, be aware of the conditions required in a LOW IMPEDANCE installation. More information can be found at:

#### fonestar.com/downloads/install\_fonestar\_es.pdf

- Turn on the amplifier and select the input with the INPUT control.
- Finally, adjust all volume and equalization controls (BASS and TREBLE) and make the desired settings using the menu.

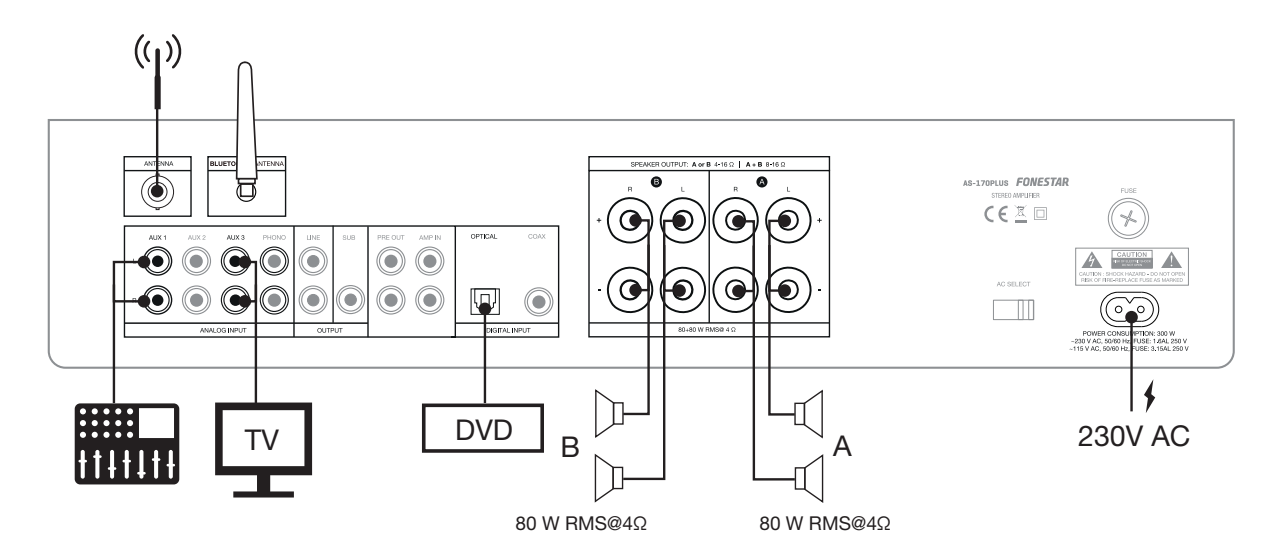

EN

# BLOCK DIAGRAM

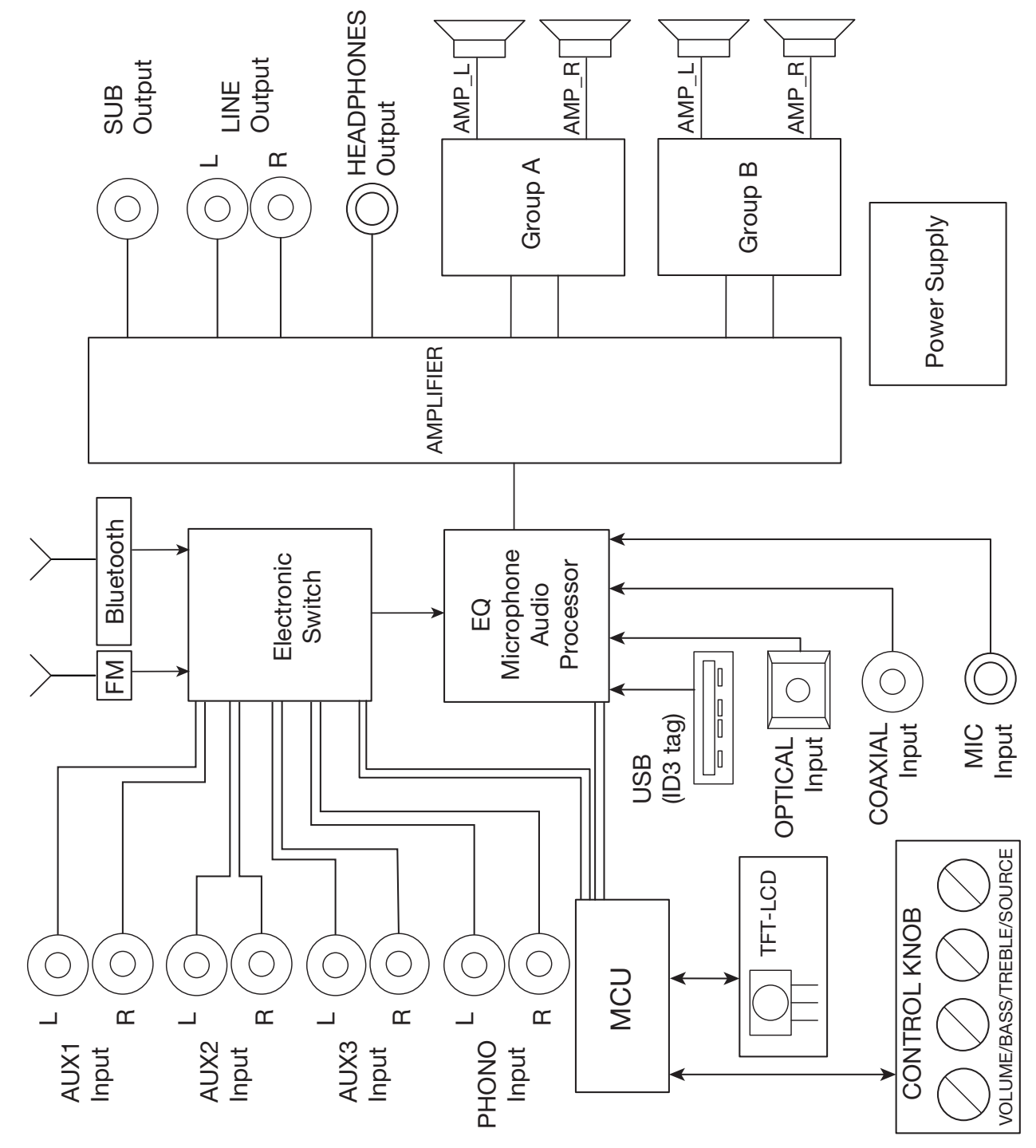

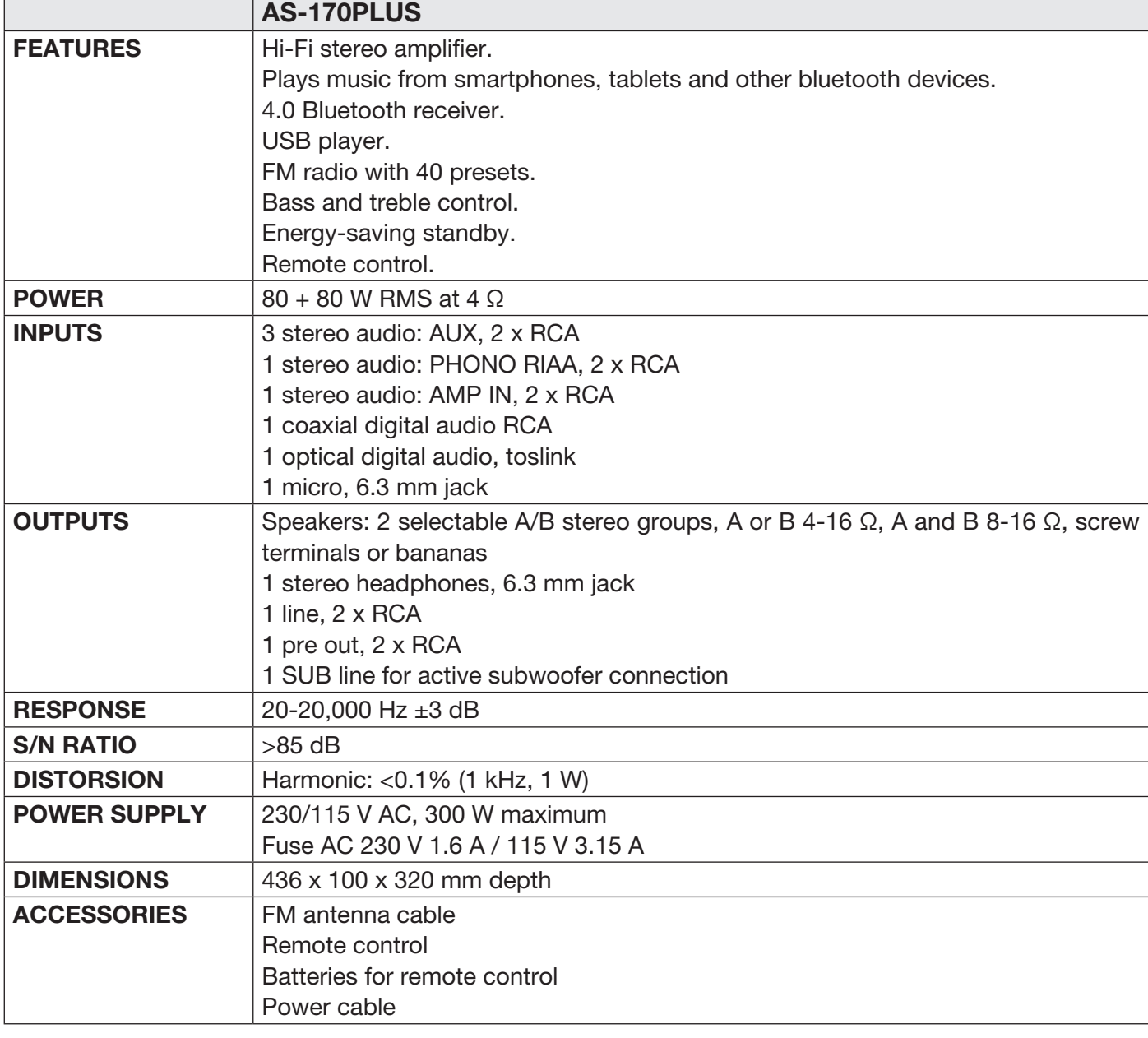

#### SIMPLIFIED EU DECLARATION OF CONFORMITY

FONESTAR SISTEMAS S.A. hereby declares that the Bluetooth®/USB/FM stereo amplifier AS-170PLUS comply with the Directive 2014/53/EU.

The complete text of the EU Declaration of Conformity is available at the following internet address: fonestar.com/AS-170PLUS

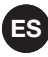

# **DESCRIPCIÓN**

- Siempre tendrás tu música disponible con el reproductor incorporado, que incluye receptor Bluetooth®, reproductor USB y radio FM.
- Dispone de menú de configuración con múltiples ajustes de funcionamiento del equipo, de las salidas de sonido y para cada modo: volumen máximo, volumen al encender el equipo, ecualización, balance, modos de repetición, grupos de salida de altavoces. etc.
- Puede sonorizar dos zonas con su salida de dos grupos de altavoces seleccionable, A, B o A+B.
- Reproductor incorporado y multitud de entradas de audio hacen que este amplificador sea muy versátil y adaptable a todo tipo de necesidades.

### CONTROLES Y FUNCIONES PANEL FRONTAL

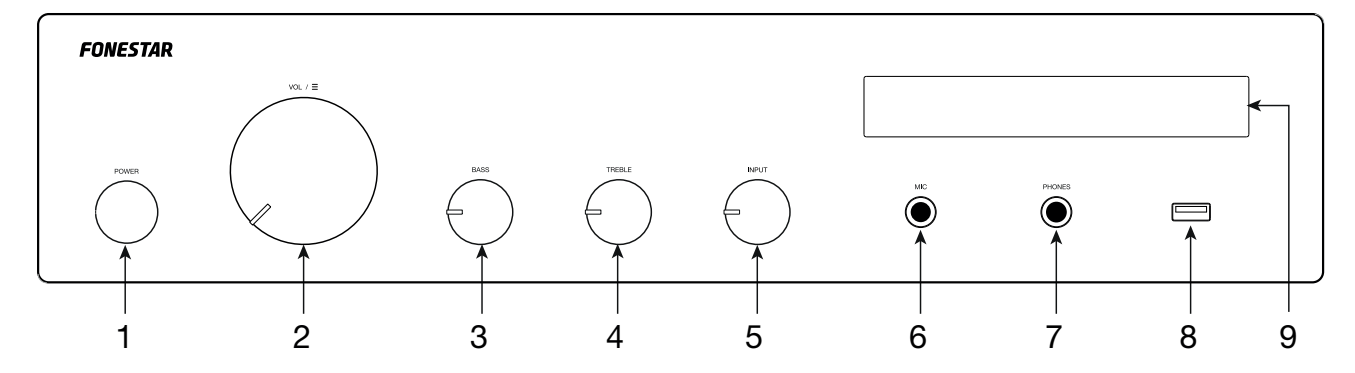

- 1.- POWER: interruptor de encendido/apagado del amplificador.
- 2.-  $VOL/\equiv$ : control con múltiples funciones:
	- VOLUMEN: gire el control para modificar el volumen general de las salidas del amplificador.
	- MENU: realice una pulsación larga del control para entrar en el menú del modo seleccionado. Gire el control para navegar por las opciones de menú y pulse para seleccionar la opción que se muestra en pantalla. Para más información vaya al apartado MENÚ.
	- FUNCIÓN ESPECÍFICA PARA EL MODO ACTIVO (sólo modos USB, FM y Bluetooth):

En modo USB y Bluetooth: realice una pulsación corta y gire el control para cambiar de canción; tras seleccionar la canción espere unos segundos y la pantalla volverá a su estado normal. Si realiza 2 pulsaciones cortas de este control la reproducción se pausa, vuelva a pulsarlo para reanudar la reproducción.

almacenadas en la memoria; tras seleccionar la emisora espere unos segundos o vuelva a pulsar el En modo FM: realice una pulsación corta y gire el control para selecciona otra de las emisoras control y la pantalla volverá a su estado normal.

- 3.- BASS: atenúa/refuerza las frecuencias graves.
- 4.- TREBLE: atenúa/refuerza las frecuencias agudas.
- 5.- INPUT: selector de la fuente de entrada a reproducir en las salidas del amplificador.
- 6.- MIC: entrada de micrófono, conector jack 6'3 mm balanceado.
- 7.- PHONES: salida de auriculares, conector jack 6'3 estéreo.
- 8.- Puerto USB para la reproducción de archivos de audio.
- 9.- Pantalla de información.

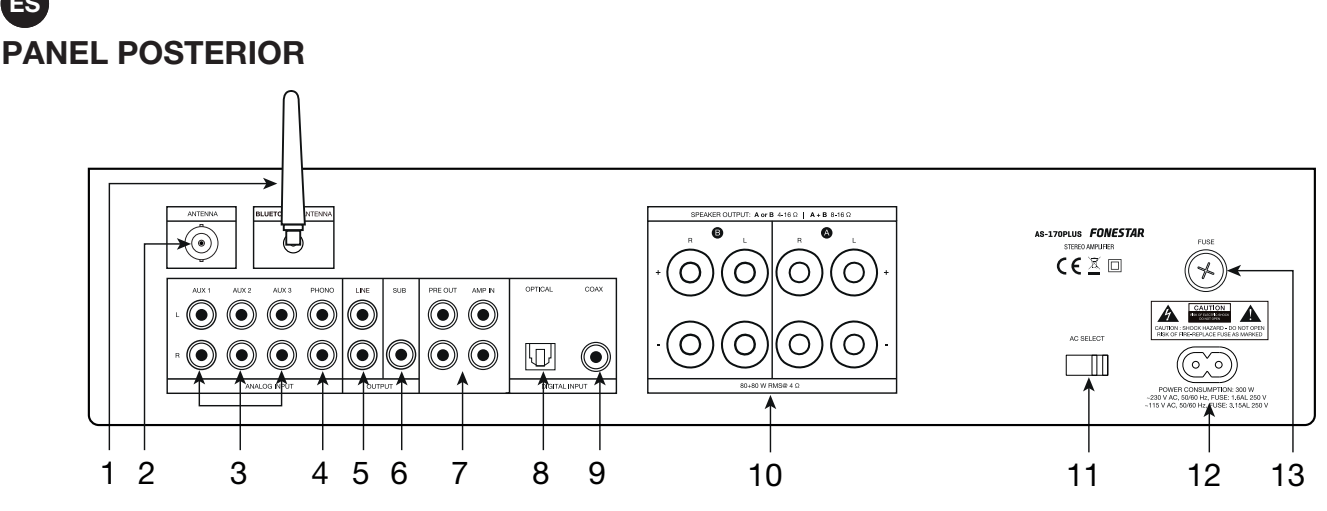

- 1 BLUETOOTH<sup>®</sup> ANT: antena de señal bluetooth.
- 2.- FM ANT: entrada para la conexión de una antena para señal FM.
- 3.- AUX 1/AUX 2/AUX 3: entradas auxiliares estéreo para la conexión de dispositivos de audio como mesas de mezclas, ordenadores, etc. Conectores 2xRCA.
- 4.- PHONO: entrada estéreo para la conexión de giradiscos, conector 2xRCA.
- 5.- LINE: salida de línea, conectores 2xRCA.
- 6.- SUB: salida de línea subwoofer, conector RCA.
- 7.- PRE OUT/AMP IN: salida estéreo de señal de la etapa de preamplificador (PRE OUT) y entrada estéreo de la etapa de amplificación (AMP IN), conectores 2xRCA. Estas entrada y salida disponen de un puente para conectar estas 2 etapas para que el equipo funcione en su conjunto. Si desea utilizar sólo la etapa de preamplificación, quite el puente y conecte su amplificador a la salida PRE OUT; o si desea utilizar la etapa de amplificación, quite el puente y conecte la salida de su mesa de mezclas/ preamplificador a la entrada AMP IN.
- 8.- OPTICAL: entrada de audio digital óptica, conector toslink.
- 9.- COAX: entrada de audio digital coaxial, conector RCA.
- 10.- SPEAKER OUTPUT: salidas estéreo de altavoces de baja impedancia, terminales roscados o bananas. Tenga en cuenta que la elección de los altavoces de baja impedancia debe ajustarse a las especificaciones del amplificador para que realice su conexionado en serie o paralelo y se obtenga una<br>Petereja e impedancia adequadas a la selida del amplificador potencia e impedancia adecuadas a la salida del amplificador.
- 11.- **AC SELECT**: selector de voltaje de alimentación. Si necesita cambiar el voltaje deberá tener en cuenta que el fusible debe modificarse según se especifica en el producto que el fusible debe modificarse según se especifica en el producto.
- 12.- Entrada de alimentación eléctrica del amplificador 115/230 V CA.
- 13.- FUSE: portafusibles.

ES

ES

#### MANDO A DISTANCIA

- 1.- **BASS**: atenúa/refuerza las frecuencias graves.
- 2.- BT PAIR: botón para vincular un dispositivo transmisor de audio por bluetooth. Si ya está vinculado con otro dispositivo, pulsando este botón se desvinculará y esperará a ser vinculado de nuevo.  $\frac{1}{2}$   $\frac{1}{2}$ 
	- 3.- FM/USB/ \* /AUX 1-3/PHONO/OPTIC/COAX: botones de selección directa de la fuente de entrada a reproducir en las salidas del amplificador.
	- 4.- **a** /  $\blacksquare$  : en modo USB, permite seleccionar la carpeta anterior/siguiente. Pulse OK para validar la selección.
	- selección. Las opciones son: OFF reproduce todas las canciones en orden<br>normal). ALL (reproduce todas las canciones en orden aleatorio) o FOLDER 5.-  $\infty$ : en modo USB, selecciona el modo de repetición. Pulse OK para validar la normal), ALL (reproduce todas las canciones en orden aleatorio) o FOLDER (reproduce todas las canciones de una carpeta en orden aleatorio).
	- 6.-  $M/M$ : en modo USB y Bluetooth, una pulsación corta de estos botones permite seleccionar la canción anterior/siguiente a la que se esté reproduciendo en ese momento.

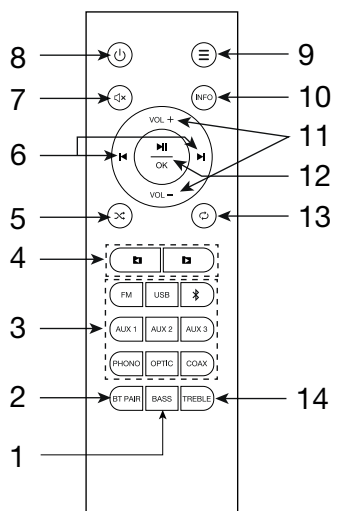

En modo radio, una pulsación corta de estos botones selecciona la anterior/siguiente emisora memorizada. Una pulsación larga permite hacer una sintonización fina de frecuencia; pulse  $\mathbf{H}/\mathbf{H}$  para cambiar el valor de la frecuencia y OK para validar la selección.

**ES** 

ES

En el menú, permite la navegación por las opciones de menú.

- 7.-  $\sqrt{4}$ : activa/desactiva la salida de audio.
- 8.-  $\psi$ : botón de encendido/standBy del altavoz.
- 9.-  $\Xi$ : acceso al menú del modo activo. Para salir, pulse de nuevo el botón. Para más información vaya al apartado MENÚ.
- 10.- INFO: en modo USB, pulse repetidamente este botón para modificar la información ID3 a visualizar en la pantalla: OFF (no muestra información adicional), TITLE (título de la canción), ARTIST (artista), ALBUM (álbum) o FILE (nombre de la canción).
- 11.- VOL-/VOL+: controles de volumen del amplificador.
- 12.- Il / OK: en modo USB y Bluetooth, permite iniciar y pausar la reproducción.

En el menú, permite seleccionar la opción que se muestra en la pantalla.

- 13.-  $\circ$  : en modo USB, selecciona el modo de reproducción. Pulse OK para validar la selección. Las opciones son: OFF (reproduce todas las canciones en orden y se detiene), ALL (repite todo), FOLDER (repite todas las canciones de una carpeta) o ONE (repite 1 canción).
- 14.- TREBLE: atenúa/refuerza las frecuencias graves.

### MENÚ

Los modos USB, Bluetooth y FM disponen de opciones propias además de opciones comunes a todos los modos.

Utilice el amplificador o el mando a distancia para navegar por el menú:

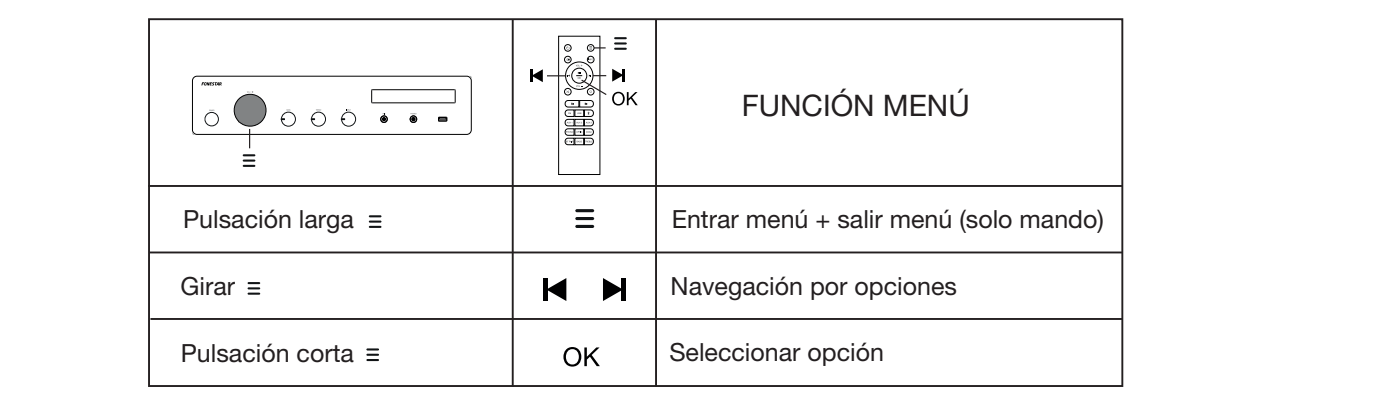

NOTA: los símbolos (/) que se muestran junto a las opciones de menú indican si existe o no más opciones. **∆:** los símbolos (/ ) que se muestran junto a las opciones de menú indican si existe o no r

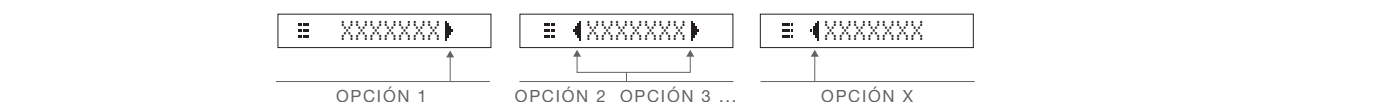

# OPCIONES COMUNES A TODOS LOS MODOS DE FUNCIONAMIENTO:

- EQT CONSEQUENT SERECCIONAL ENTE LAS ECUALIZACIONES PREGENNIQUES CLASSIC, ROCK, POP, JAZZ,<br>BASS01, BASS02, L+BASS (refuerza los graves del canal izquierdo), R+BASS (refuerza los graves del canal derecho) o EQ,OFF (sin ecualización). EQD<br>Soot D ID3 TAG OFF : permite seleccionar entre las ecualizaciones predefinidas: CLASSIC, ROCK, POP, JAZZ, REPEAT ntre las ecualizaciones predefinidas: CLASSIC, ROCK, POP, JAZZ,
- aracrechoj o Ea;on ni can ecuanzacioni).<br>BALANCEII : ajuste de balance de la salida (L: canal izquierdo, R: canal derecho o 00: sin balance). e ba
- $\frac{M1 \cup P}{P}$  a distes de la entrada de micrólono.  $\frac{1}{2}$  leto eco a la entrada de micrófono.  $\frac{1}{2}$  leto eco a la entrada de micrófono. MICIPITY: ajustes de la entrada de micrófono: <u>EUOL, SETIPITY volumen y EU (ECHO)</u> aplica el - E Triter de la entrada de micrófono. Exite de permite salir del menú.<br>Efecto eco a la entrada de micrófono. ExitT ele permite salir del menú. FILE
- limitar el volumen máximo. EXIT VOL, MAX VOL, MAX : permite limitar el volumen máximo. -
- ejemplo, si el valor es 50, al apagar el amplificador el volumen es mayor a 50, al encender el amplificador<br>este se encenderá con volumen 30; si al apagar el amplificador el volumen es menor a 30, por ejemplo<br>25, el apagad configurar el volumen máxir ejemplo, si el valor es 30, al apagar el amplificador el volumen es mayor a 30, al encender el amplificador el al encenc vor, maxe i permite imitar el volumen maximo.<br>UDL, INITE: permite configurar el volumen máximo que tendrá el amplificador al encenderse. Por - A/B GR, GROUP A 25, al encender el amplificador mantendrá el volumen previo de 25.

ES ES  $\overline{\mathbf{C}}$ 

- A/B GR, D : permite seleccionar el grupo (zona) o grupos de la salida de altavoces por la que GROUP A+B ambos grupos. reproducir el audio. Las opciones son:  $\boxed{=}$  16R0UP Al sólo grupo A,  $\boxed{=}$  16R0UP BL sólo grupo B o A/B GR, GROUP A GROUP B in, Permite seleccion<br>ir el audio. Las opciones oque<br>Chou <u>GAUL</u> GROUP A+B ik, I del <mark>e</mark> ROUP A+
- ne esta o<sub>l</sub> GROUP B - EXIT : seleccione esta opción para salir del menú.<br>NEM:  $\frac{1000}{1000}$  are

#### OPCIONES RADIO FM:  $\overline{\mathbf{g}}$  $X = \frac{X}{X}$

- <u>AUTO</u> Pulse y espere a que se complete la búsqueda.  $\sim$  cm PAIR PAIRING AUTO MEM : realiza una búsqueda automática de las emisoras FM y las almacena en la memoria. PAIR PAIRING - <u>AUTO MEMI :</u> realiza una búsqueda automática de las emisoras FM y las almacena en la memor Painterburg on the moment GROUP A+B \_\_\_\_\_\_\_\_\_\_\_\_\_\_<br>UT0 MEM⊩: realiza una búsqueda aut ia busque Pulse y esp  $rac{a}{c}$ 
	- so y oopor<br>SCAND - : permite realizar un ajuste fino de frecuencia. XXX, XX AUTO MEM  $R = 48$ de freci
		- soras alm MEMORY **N**: funciones de per MEMORYDE: funciones de personalización de las emisoras almacenadas en memoria:<br>
		FREMORYDE: CONSTRUIT -  $\frac{1}{\sqrt{2}}$ E IMEMORYI : funciones de personalización de las e
		- <u>- Exite Save</u> SAVEL (guardar): despinible in the series of the series of the series of the series of the series of the series of the series of the series of the series of the series of the series of the series of the series of the serie  $\frac{1}{2}$ acta anoió guardar): después de tener sintonizada una frecuencia, seleccione esta opción para elegir la posición de memoria donde almacenarla. cuencia, seleccióne está opcio
			- y se desplazarán 1 posición de memoria el res r): mueve la emisora de una posición de memoria selecc  $\frac{3}{5}$  (mover): mueve la emisora de u na ao a<br>a al ras MOVEL (mover): mueve la emisora de u <u>De la capital de la posición de memoria</u> el resto de emisoras almacenadas.<br>y se desplazarán 1 posición de memoria el resto de emisoras almacenadas. - E (MOVE) (mover): mueve la emisora de una posición de memoria seleccionada a otra posición pairión de memorio eslecc 0UEL \_\_\_] (mover): mueve la emisora de una posición de memoria seleccionada a otra pos<br>lesplazarán 1 posición de memoria el resto de emisoras almacenadas. PAIR PAIRING

auri y<br>Orio c la posición de memoría desi<br>para realizar el movimiento.  $\frac{d}{dx}$  indictribution as Septementary previously pulse Organization in  $\frac{d}{dx}$ n y en primer lugar deberá selecciona la emisora a mover  $\mathcal{L}$ la posición de memoria destino donde desee m a or roo<br>Mohará y se desplaza an 11 pesición de momena en este de emisoras amacenadas.<br>Seleccione esta opción y en primer lugar deberá selecciona la emisora a mover, pulse OK y seleccione on primi<br>lestino d la posición de memoria destino donde desee mover la emisora seleccionada previamente y pulse OK<br>para realizar el movimiento ita opć<br>Smom cione esta opción y en primer lugar deberá selecciona la emisora<br>.

nar las emisoras almacenada 1 posición el resto de emisoras almacenadas. ilazaran **DELETEN** (eliminar): permite eliminar las e posición el resto de emisoras almacenadas.<br>eleccione esta opción, seleccione la emisora DEL MXXOFF OFF RDS .<br>Dermit para realizar en novimento.<br>- **E IDELETEI** (eliminar): permite eliminar las emisoras almacenadas en memoria y se desplazarán

 $\boxed{\equiv$  (DEL M01 )  $\boxed{\equiv}$  (DEL M02 )  $\Box$ , etc. o todas  $\boxed{\equiv}$ vulse OK. Podrá seleccionar 1 emisora eleccione esta opción, sele **PROGRAM**<br>PROGRAMMENT RADIO, TXT  $P^{\text{pre},\text{new}}$ , T $\text{pre},$ RADEL MØ1 DEL 10EL MØ2<br>Progre סוטונ<br>הנה Procedent en tecto de enhecido alimacendado.<br>Seleccione esta opción, seleccione la emisora a eliminar y pulse OK. Podrá seleccionar 1 emisora  $\overline{\phantom{a}}$ DEL M01 ▶ │, ≡ 4DEL M02 ▶ │, etc. o todas │ ≡ DEL ALL ▶ │.

# OPCIONES USB:

- e seleccionar una carpeta PROG, SERV positivo U <u>FOLDER ▶</u> : permite selecci DEL MXX DEL MO2 - FOLDERIC : permite seleccionar una carpeta de las existentes en el dispositivo USB.
	- e seleccionar el modo de reproducción: OFF (reproduce toda orden normal), ALL (reproduce todas las canciones en orden aleatorio) o FOLDER (reproduce todas las orden normal), ALL (reproduce todas las canciones e<br>canciones de una carpeta en orden aleatorio). <u>= TRANDOM Del</u>: permite seleccionar el modo de reproducción: OFF (reproduce todas las canciones en orden aleatorio)<br>proden normal), ALL (reproduce todas las canciones en orden aleatorio) o FOLDER (reproduce todas las -
	- **IREPEATIF**: selecciona el modo de repetición: OFF (reproduce todas las canciones en orden y se <u>CAT Mill</u>: selecciona el modo de reperición. On fille<br>, ALL (repite todo), FOLDER (repite todas las canciol detiene), ALL (repite todo), FOLDER (repite todas las canciones de una carpeta) o ONE (repite 1 canción). GROUP A+B
	- información adicional), TITLE (título de la canción). Sélectionnez la fréquence souhaitée  $\frac{1}{\frac{1}{2} \cdot \frac{103}{103} \cdot \frac{104}{103}}$ : permite seleccionar la información ID3 a visu medicale designations designations designations designation designations deserved to the designation of the designation of the designation of the designation of the designation of the designation of the designation of the -**E ALDS THR F** J. PENTINE SELECCIONAL LA INTIONTIACIÓN IDS A VISU<br>Información adicional), TITLE (título de la canción), ARTIST (artis información adicional), TITLE (título de la canción), ARTIST (artista), ALBUM (álbum) o FILE (nombre de Seleccione la frecuencia deseada TE TITLE TAG ENTIREMENT (CHANNEL MEMORIA)<br>- E TID3 TAG E: permite seleccionar la información ID3 a visualizar en la pantalla: OFF (no muestra ARTIST -

#### MANUAL MEMORY<br>1999 - MANUAL MEMORY CHANNEL<br>1999 - MANUAL MEMORY CHANNEL MEMORY CHANNEL MEMORY CHANNEL MEMORY CHANNEL MEMORY CHANNEL MEMORY CHANNEL MEMORY OPCIÓN BLUETOOTH: <u>MANUAL MEMORIAL MEMORIAL MEMORIAL MEMORIAL MEMORIAL MEMORIAL MEMORIAL MEMORIAL MEMORIAL MEMORIAL MEMORIAL MEMO</u>

E PAIRICH : vincula un dispositivo transmisor de audio por bluetoo dispositivo, seleccionando esta opción se desvinculará y esperará a ser vinculado de nuevo. La pantalla conectado y esté listo para reproduc  $\frac{1}{\sqrt{3}}$  cuando esté esperando a ser vinculado y  $\sqrt{2}$  BLUET00TH c u u spositivo, selectionando está opeion se desvincidata y esperara a ser vinculado de nac<br>ostrará  $\boxed{\equiv$  PAIRING cuando esté esperando a ser vinculado y  $\boxed{\text{BLETOOTH}}$  cuan culado con otro MEMORY + OK **Movement and ispositivo transmiser**<br>Confectionando acto anaián ao desvi 23 MOVE + OK MOVE 2 + + OK OK MEMORY 2 + MANUAL MEMO MOVE CHANNEL ALBUM ALBUM ARTIST PAIR PAIRING : vincula un dispositivo transmisor de audio por bluetooth. Si ya está vinculado con otro PAIR PAIRING dispositivo, seleccionando está opción se desvinculara y esperara a ser vinculado de nuevo. La pantana<br>mostrará  $\frac{1}{2}$  PAIRING cuando esté esperando a ser vinculado y BLUET00TH cuando ya se haya Seleccione la frecuencia deseada Selecione a frequência desejada anuu <del>c</del>si<del>c</del> cspcm<br>ronroduoir conectado y esté listo para reproducir. -

**HONO, OPTICAL y COAY** 3  $\frac{1}{1}$ Conectado y este ilsto para reproducir.<br>OPCIONES AUX1, AUX 2, AUX 3, PHONO, OPTICAL y COAXIAL: OPCIONES AUX1, AUX 2, AUX 3, PHONO, OPTICAL y COAXIAL:

(No tienen funciones propi  $\mathsf{p}$ (No tienen funciones propi -<br>(No tienen funciones propias)  $\mathbf{v}$  $\overline{M}$ 

#### 4 FUNCIONAMIENTO BÁSICO FUNCIONAMIENTO BÁSICO CIONAMIENTO BÁSICO SAVE 01 INCIONAMIENTO BÁSICO FUNCIONAMIENTO BÁSICO

s ra montre recessores serves.<br>Sélection de funcionamiento médiante los botones ( el control INPUT del panel frontal del amplificador. amiento mediante los botones de acceso directo del mando a distancia o<br>Senal frantal del crealificador oanel frontal del Seleccione el modo de funcionamiento mediante mediante el control INPUT del panel frontal del amplificador. leccione el modo de funcionamiento r  $\mathcal{M}(\mathcal{M})$  is a set of  $\mathcal{M}(\mathcal{M})$ Choisissez le canal que vous souhaitez bouger Seleccione el modo de funcionamiento mediante los botones de acceso directo del mando a distancia o

NOTA: el amplificador pasará a StandBy cuando no detecte señal en sus entradas durante 60 minutos. Para Selecione a posição de memória de destino activarlo de nuevo deberá pulsar el botón <mark>O del mando a distancia</mark>.

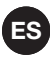

#### MODO RADIO FM

- Seleccione el modo FM en el amplificador.
- NOTA: para utilizar este modo deberá conectar una antena en el panel posterior FM ANT.
- Realice una sintonización automática de las emisoras para empezar a utilizar este modo.
- Una vez haya terminado podrá seleccionar la emisora que desee escuchar entre las sintonizadas.
- Si desea personalizar el listado de emisoras almacenadas en memoria podrá hacerlo mediante las opciones de menú. Para más información vaya al apartado MENÚ.

#### MODO USB

- Conecte el dispositivo USB y seleccione el modo USB.
- Una vez activado el modo la reproducción se iniciará automáticamente.

#### MODO BLUETOOTH

- Seleccione el modo BLUETOOTH en el amplificador e inicie la acción de vincular dispositivo para vincular su smartphone o tablet desde la que desee enviar audio. Para ello, utilice el botón PAIR del mando a distancia o la opción PAIR de menú de este modo.
- En su smartphone/tablet, active el modo bluetooth. Por último, busque y seleccione el dispositivo AS-170PLUS.
- Seleccione la música en su smartphone/tablet e inicie la reproducción.
- Asegúrese de que su smartphone/tablet tiene un volumen suficiente para poder ser escuchado a través del amplificador. De este modo, podrá controlar el volumen desde el propio amplificador con posterioridad sin tener que manipular ningún otro equipo.

#### MODO AUX 1/AUX 2/AUX 3/PHONO/OPTICAL/COAXIAL

- Seleccione el modo deseado teniendo conectada la señal a la entrada del conector correspondiente del panel trasero del amplificador.
- Active el dispositivo de audio (reproductor, mesa de mezclas, PC, smartphone, etc.) conectado a dicha entrada para iniciar la reproducción.
- Asegúrese de que la señal de su dispositivo de audio tiene un volumen suficiente para poder ser escuchado a través del amplificador. De este modo, podrá controlar el volumen desde el propio amplificador con posterioridad sin tener que manipular ningún otro equipo.

# **CONEXIÓN**

- IMPORTANTE: es importante que la etapa refrigere correctamente para ello asegúrese que el lugar donde está instalado tiene acceso a un flujo de aire y que los orificios del chasis estén libres de obstáculos.
- Con el amplificador apagado conecte todas las fuentes de audio. Si va a hacer uso de la radio FM deberá conectar una antena de recepción FM.
- Conecte los altavoces a la salida de baja impedancia (SPEAKER OUTPUT\*) realizando los grupos que desee o para un amplificador o altavoces activos (LINE + SUB).

\*IMPORTANTE: para un correcto funcionamiento y aprovechamiento de las prestaciones del equipo utilice la potencia, impedancia y límites de frecuencia adecuados. Antes de proceder a la conexión con otros equipos tenga en cuenta las condiciones necesarias en una instalación de BAJA IMPEDANCIA. Puede encontrar más información en:

fonestar.com/downloads/install\_fonestar\_es.pdf

- Encienda el amplificador y seleccione la entrada con el control INPUT.
- Por último, regule todos los controles de volumen y ecualización (BASS y TREBLE) y realice las configuraciones que desee con ayuda del menú.

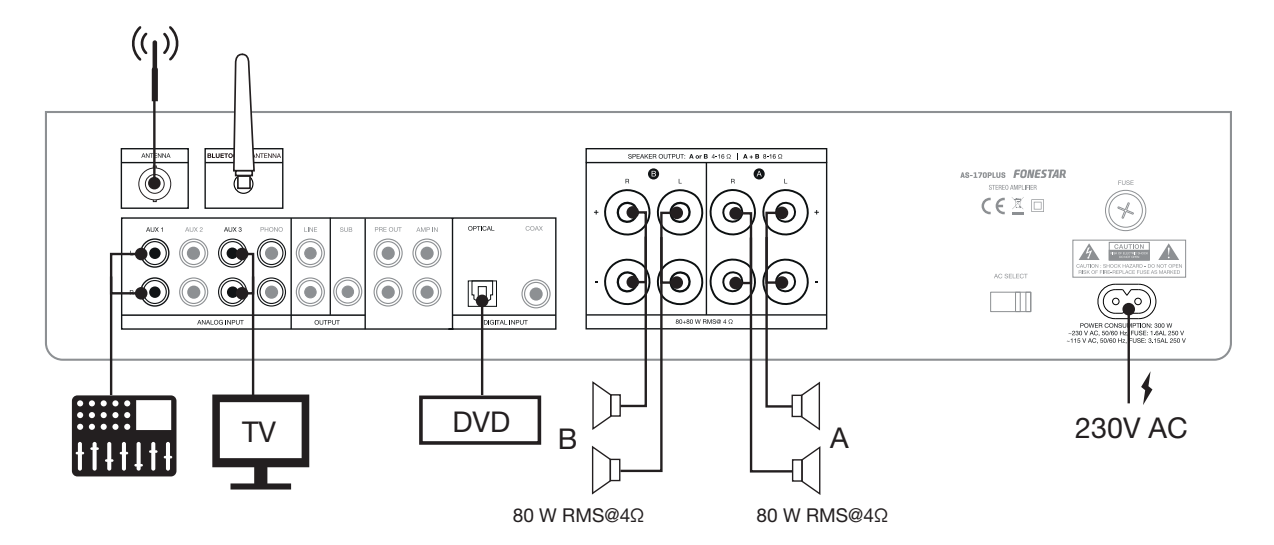

# DIAGRAMA DE BLOQUES

EN ES

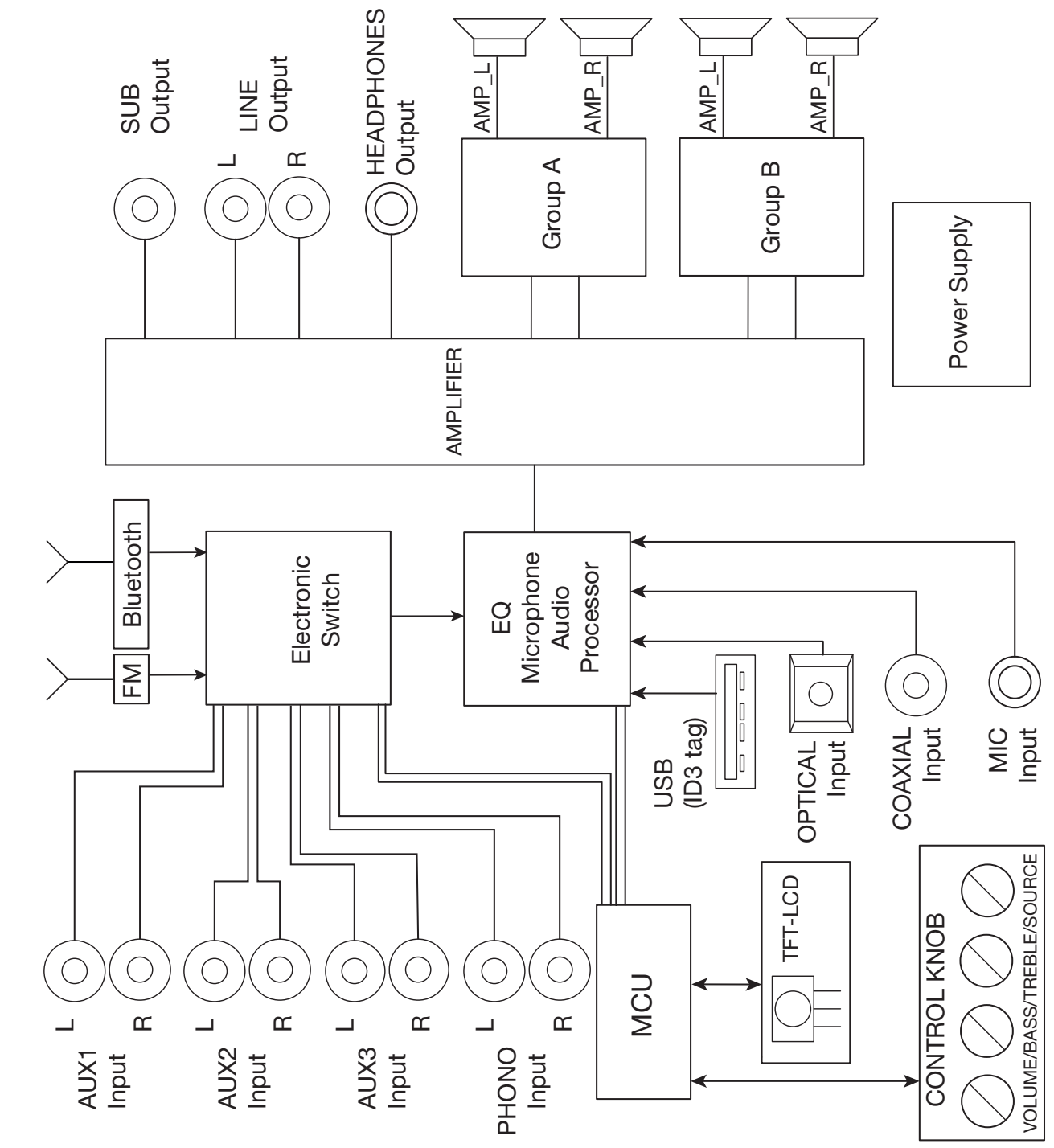

# ESPECIFICACIONES TÉCNICAS

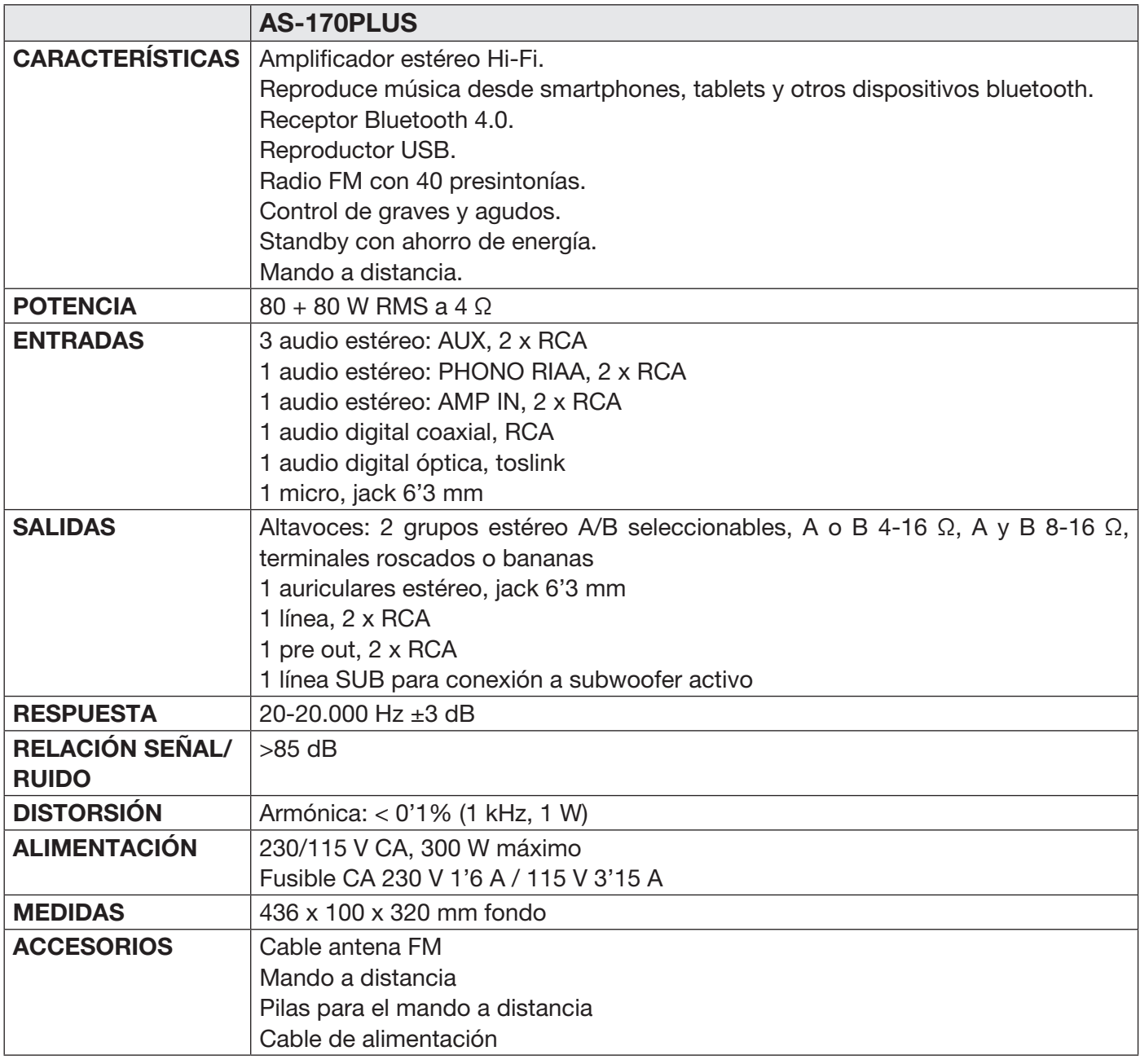

#### DECLARACIÓN UE DE CONFORMIDAD SIMPLIFICADA

Por la presente, FONESTAR SISTEMAS S.A. declara que el amplificador estéreo Bluetooth®/USB/FM AS-170PLUS es conforme con la Directiva 2014/53/UE.

El texto completo de la declaración UE de conformidad está disponible en la dirección internet siguiente: fonestar.com/AS-170PLUS

**ES** 

# FR **DESCRIPTION**

- Votre musique est toujours disponible grâce au lecteur intégré, qui comprend un récepteur Bluetooth®, un lecteur USB et une radio FM.
- Il dispose d'un menu de configuration avec de multiples réglages pour le fonctionnement de l'équipement, les sorties sonores et pour chaque mode : volume maximum, volume à l'allumage de l'équipement, égalisation, balance, modes de répétition, groupes de sortie des haut-parleurs, etc.
- Il peut sonoriser deux zones avec sa sortie de deux groupes d'enceintes sélectionnables, A, B ou A+B.
- Le lecteur intégré et une multitude d'entrées audio rendent cet amplificateur très polyvalent et adaptable à toutes sortes de besoins.

# CONTRÔLES ET FONCTIONS PANNEAU AVANT

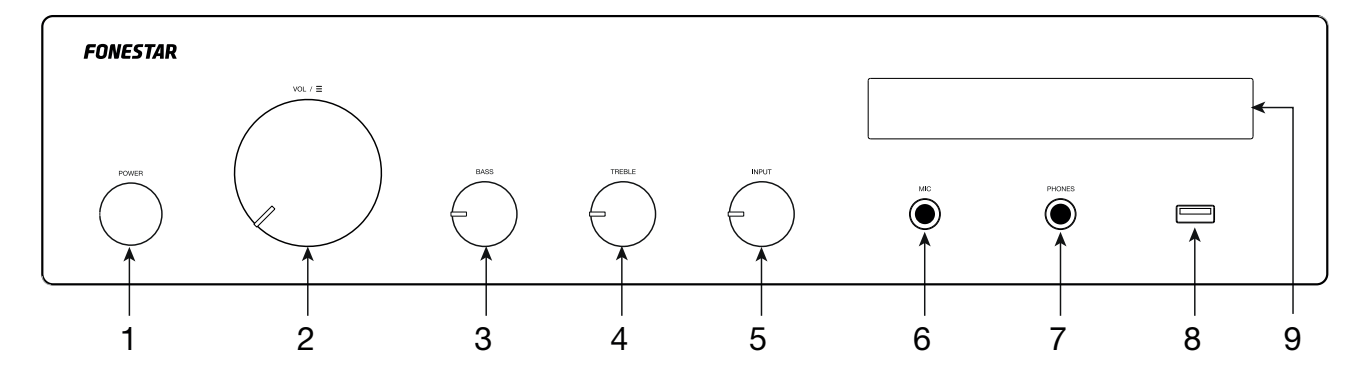

- 1.- POWER : interrupteur de mise en marche/arrêt de l'amplificateur.
- 2.-  $VOL/\Xi$  : bouton avec multiples fonctions :
	- VOLUME : Tournez le bouton pour modifier le volume général des sorties de l'amplificateur.
	- MENU : Appuyez longuement sur le bouton de commande pour accéder au menu du mode sélectionné. Tournez le bouton de commande pour faire défiler les options du menu et appuyez pour sélectionner l'option affichée à l'écran. Pour plus d'informations, consultez la section MENU.
	- FONCTION SPECIFIQUE POUR LE MODE ACTIF (modes USB, FM et Bluetooth uniquement) :

En mode USB et Bluetooth : appuyez brièvement sur la commande et tournez-la pour changer de chanson, après avoir sélectionné la chanson, attendez quelques secondes et l'écran reviendra à son état normal. Si vous appuyez deux fois brièvement sur cette commande, la lecture est interrompue, appuyez à nouveau sur cette commande pour reprendre la lecture.

stockée dans la mémoire, après avoir sélectionné la station, attendez quelques secondes ou En mode FM : appuyez brièvement et tournez la commande pour sélectionner une autre station appuyez à nouveau sur la commande et l'affichage redeviendra normal.

- 3.- BASS : renforce/atténue les fréquences graves.
- 4.- **TREBLE** : renforce/atténue les fréquences aigus.
- 5.- INPUT : sélecteur de la source d'entrée à lire aux sorties de l'amplificateur.
- 6.- MIC : entrée microphone, fiche jack 6'3 mm symétrique.
- 7.- PHONES : sortie casque, connecteur jack 6'3 stéréo.
- 8.- Port USB pour la lecture de fichiers audio.
- 9.- Écran d'information.

### PANNEAU POSTÉRIEUR

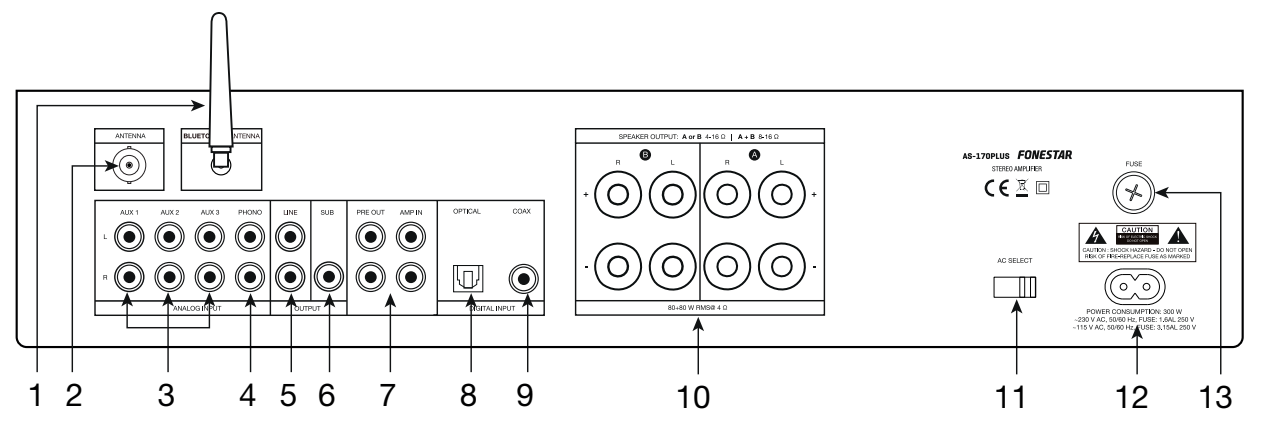

- 1.- BLUETOOTH® ANT : antenne signal bluetooth.
- 2.- FM ANT : entrée pour la connexion d'une antenne pour signal FM.
- 3.- AUX 1/AUX 2/AUX 3 : entrées auxiliaires stéréo pour la connexion d'appareils audio tels que des tables de mixage, des ordinateurs, etc. Connecteurs 2xRCA.
- 4.- PHONO : entrée stéréo pour la connexion d'une platine, connecteur 2xRCA.
- 5.- LINE : sortie de ligne, connecteurs 2xRCA.
- 6.- SUB : sortie de ligne subwoofer, connecteur RCA.
- 7.- PRE OUT/AMP IN : Sortie du signal stéréo de l'étage préamplificateur (PRE OUT) et entrée stéréo de l'étage amplificateur (AMP IN), connecteurs 2xRCA. Ces entrées et sorties disposent d'un cavalier pour connecter ces 2 étages afin que l'équipement fonctionne comme un tout. Si vous souhaitez utiliser uniquement l'étage de préamplification, retirez le cavalier et connectez votre amplificateur à la sortie PRE OUT ; ou si vous souhaitez utiliser l'étage d'amplification, retirez le cavalier et connectez la sortie de votre mixeur/préampli à l'entrée AMP IN.
- 8.- **OPTICAL** : entrée audio numérique optique, connecteur toslink.
- 9.- COAX : entrée audio numérique coaxial, connecteur RCA.
- 10.- SPEAKER OUTPUT : sorties haut-parleurs stéréo à basse impédance, bornes à vis ou à fiches bananes. Notez que le choix des haut-parleurs à faible impédance doit être adapté aux spécifications de l'amplificateur pour être câblés en série ou en parallèle afin de fournir une puissance et une impédance<br>adéquates à la sortie de l'amplificateur adéquates à la sortie de l'amplificateur.
- 11.- **AC SELECT** : sélecteur de tension d'alimentation. Si vous devez changer la tension, veuillez noter que le fusible doit être changé comme indiqué sur le produit. le fusible doit être changé comme indiqué sur le produit.
- 12.- Entrée de l'alimentation de l'amplificateur 115/230 V AC.
- 13.- FUSE : porte-fusible.

### TÉLÉCOMMANDE

- 1.- BASS : renforce/atténue les fréquences graves.
- 2.- BT PAIR : bouton pour relier un dispositif de transmission audio Bluetooth. S'il est déjà relié avec un autre appareil, une pression sur ce bouton le dissociera et attendra d'être apparié à nouveau.
	- 3.- FM/USB/ \*/AUX 1-3/PHONO/OPTIC/COAX : boutons pour la sélection directe de la source d'entrée à lire aux sorties de l'amplificateur.
	- 4.-  $\Box$  /  $\Box$ : en mode USB, permet de sélectionner le dossier précédent/suivant. Appuyez sur OK pour valider la sélection.
	- pour valider la sélection. Les options sont : OFF lit toutes les chansons<br>dans l'ordre normal). Al L (lit toutes les chansons dans un ordre aléatoire) ou 5.-  $\infty$  : en mode USB, sélectionnez le mode de répétition. Appuyez sur OK dans l'ordre normal), ALL (lit toutes les chansons dans un ordre aléatoire) ou FOLDER (lit toutes les chansons d'un dossier dans un ordre aléatoire).
	- 6.-  $\mathsf{M}/\mathsf{M}$ : en mode USB et Bluetooth, une courte pression sur ces boutons permet de sélectionner le morceau précédent/suivant le morceau en cours de lecture.

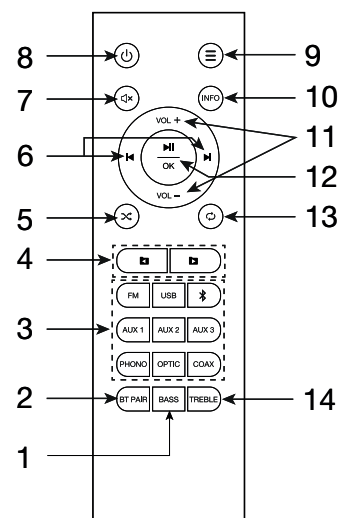

FR

En mode radio, une pression courte sur ces boutons permet changer à la station antérieure mémorisée. Une pression longue permet un réglage précis de la fréquence; appuyez sur  $\mathbf{N}/\mathbf{N}$  pour changer la valeur de la fréquence et OK pour valider la sélection.

Dans le menu, permet la navigation dans les options du menu.

- 7.-  $\sqrt{4}$ : active/désactive la sortie audio.
- 8.-  $\psi$ : bouton de mise en marche/standBy du haut-parleur.
- $9.5 \div 3$ : accès au menu du mode actif. Pour sortir, appuyez de nouveau sur le bouton. Pour plus d'informations, consultez la section MENU.
- 10.- INFO : En mode USB, appuyez plusieurs fois sur ce bouton pour modifier l'information ID3 à afficher à l'écran : OFF (aucune information supplémentaire), TITLE (titre de la chanson), ARTIST (artiste), ALBUM (album) ou FILE (nom de la chanson).
- 11.- VOL-/VOL+ : contrôles du volume de l'amplificateur.
- 12.- III / OK : en mode USB et Bluetooth, permet de démarrer et de mettre en pause la lecture.

Dans le menu, permet de sélectionner l'option affichée à l'écran.

- 13.-  $\circ$  : en mode USB, sélectionne le mode de lecture. Appuyez sur OK pour valider la sélection. Les options sont : OFF (lit toutes les chansons dans l'ordre et s'arrête), ALL (répète toutes les chansons), FOLDER (répète toutes les chansons d'un dossier) ou ONE (répète 1 chanson).
- 14.- TREBLE : renforce/atténue les fréquences graves.

#### **MENU**

FR

Les modes USB, Bluetooth et FM ont leurs propres options en plus des options communes à tous les modes.

Utilisez les boutons de l'amplificateur ou de la télécommande pour naviguer dans le menu :

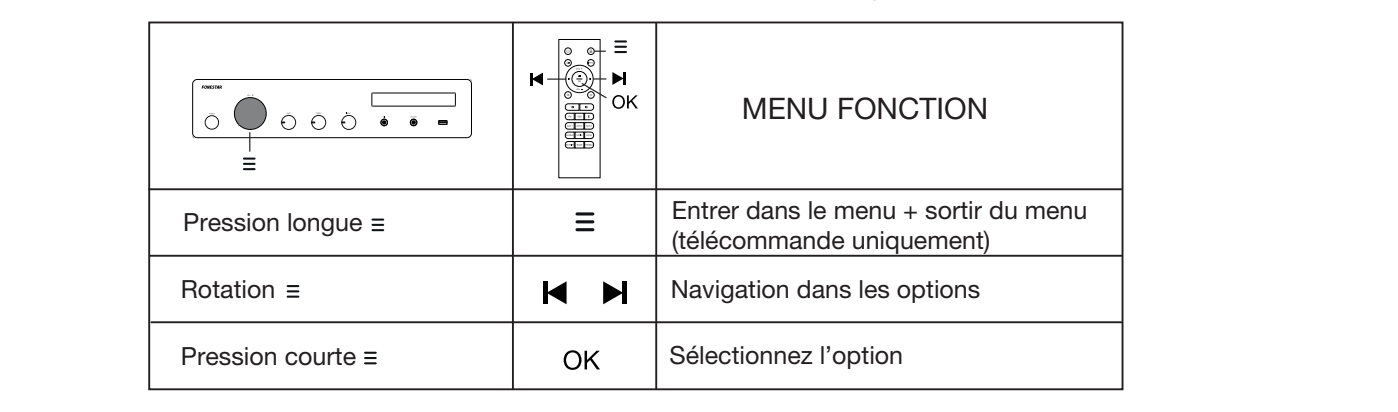

N.B. : les symboles ∢/ ▶ affichés à côté des options du menu indiquent si d'autres options existent ou non.

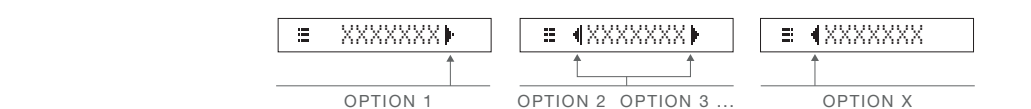

#### OPTIONS COMMUNES À TOUS LES MODES DE FONCTIONNEMENT : NS COIV<br>Es

- EQUEST EQUEST DUIS PERMIEL DE CHOISIL PARTIFIES EGAISADORS PREGENTIES . CLASSIC, NOCK, POP, JAZZ,<br>BASS01, BASS02, L+BASS (accentuation des grave du canal gauche), R+BASS (accentuation des grave du canal droit) ou EQ,OFF (pas d'égalisation). EQ EQ MIC JNES A TOUS LES MODES DE FONCTIONNEMENT .<br>: vous permet de choisir parmi les égalisations prédéfinies : CLASSIC, ROCK, POP, JAZZ, ermet de choisir parmi les égalisations prédéfinies : CLASSIC, ROCK, POP, JAZZ, DOU I , BADDUZ, L+BADD (21<br>Vanal droit) ou FO OFF (nas ARTIST
- umar aren, eu Eu,er : <sub>(pue</sub> a eganeanen,.<br>BALANCEIDI: réglage de la balance de sortie (L : canal gauche, R : canal droit ou 00 : pas de balance). -
- E TITLE SANCHO A l'entrée du microphone : ENDIT AUGUSTRE D'OUMENT EN EL TELLEUR<br>l'effet d'écho à l'entrée du microphone. EN EXIT d'Ous permet de sortir du menu.<br>En titel main de la character de la character de sortir du me MIC MIC : réglages de l'entrée du microphone : <u>E WOL, SET Naviglation et E III ECHO</u><br>: réglages de l'entrée du microphone : <u>E WOL, SET Nav</u>iglation et <del>E III</del> ECHO  $|$ applique s de l e<br>F
- volu et d'écric à l'entree du microprione.<br>VOL, MAXI : limite le volume maximal. -
- <u>vuL, riaxi -</u>: limite le volume maximal.<br><u>VOL, INITI -</u>: vous permet de définir le volume maximum que l'amplificateur aura lorsqu'il sera allumé. vous allumez i amplificateur, il s'allume avec le volume su , si lorsque vous etelgriez i amplificateur, le<br>volume est inférieur à 30, par exemple 25, lorsque vous allumez l'amplificateur, il conserve le volume man<br>nezl exemple, si la valeur est 30, lorsque vous eteignez l'amplificateur, le volume est superieur a 30, lorsque<br>collumez l'amplificateur, il a clume cause le volume 20 voi lerreure veux étaimez l'emplificateur. Le précédent de 25. <u>Existed, marre</u>, vous permet de definir le volume maximum que l'amplificateur aura lorsqu'il sera aliume.<br>Par exemple, si la valeur est 30, lorsque vous éteignez l'amplificateur, le volume est supérieur à 30, lorsque e<br>C exemple, si la valeur est 50, lorsque vous etelgriez i amplificateur, le volume est superieur à 50, lorsque<br>s'allumez l'amplificateur, il s'allume avec le volume 30 : si lorsque vous éteignez l'amplificateur, le eur, il s´a<br>、 vous allumez l'amplificateur, il s'allume avec le volume 30 ; si lorsque vous éteignez l'amplificateur, le -

-  $\overline{A/B-GR}$ ,  $\blacktriangleright$  : permet de sélectionner le groupe (zone) ou les groupes de la sortie haut-parleur pour lire GROUP A+B<br>
EXIT LES deux groupes l'audio. Les options sont : E 1GROUP Al seulement groupe A, E 1GROUP BL seulement groupe B ou S<br>Group Bro  $\overline{A}$   $\overline{B}$   $\overline{B}$   $\overline{$ H/B GR. L. permet de selections de sélectic iR, I ermet de sélection  $\overline{\text{BR}}.\overline{\blacktriangleright\hspace{-2.8pt}\blacktriangleright\hspace{-2.8pt}\mid}$  : p  $\frac{66 \text{ eV}}{64 \text{ B}}$  $\mathcal{N}(\mathcal{N})$  $\frac{1}{\sqrt{2}}$ VOL, INIT FILE  $\frac{u}{\sqrt{u}}$ 

FR

nnez cette - EXIT EXIT : sélectionnez cette option pour sortir du menu.<br>'  $\frac{1}{\sqrt{2}}$ ion pour

#### OPTIONS RADIO FM :<br>————————————————————  $\overline{a}$  $\overline{\mathcal{G}}$

- $\frac{\mathsf{m}}{\mathsf{m}}$  : nuvez et a AUTO MEMI : effectue une recherche automatique de stations FM et les enregistre dans la mémoire. - Appuyez et attendez que la recherche soit terminée. PAIR PAIRING AUTO MEMD: effectue une recherche automatique de stations FM et les enregistre dans la mémoii PAIR PAIRING  $\frac{1010 + 1011}{\text{MEM}}$ . effe atteridez<br>— le recnercne automatique de stations r<br>recherche soit terminée.
- SCAN SCAN SCAN  $\frac{1}{\sqrt{2}}$  permet un réglage précis de la fréquence. -  $\frac{10011}{1}$ AUTO MEM GROUP A+B For the second second second second second second second second second second second second second second second second second second second second second second second second second second second second second second seco précis
	- <u>MEMORY</u> ME  $\overline{\phantom{a}}$ XXX, XX MEMORY SAVE MEMORY | fonctions de MEMORY SAVE MEMORY SAVE : fonctions de personnalisation des stations stockées en mémoire : -  $\frac{1}{\sqrt{2}}$  $\overline{ORY}$   $\overline{\phantom{1}}$  for RANDOM  $\frac{1}{2}$ 
		- SAVEN (stocker) : après avoir syntonisé une fréquence, sélectionnez cette option pour choisir<br>L'emplacement mémoire où la stocker SAVET (SIOCREI). après avoir sy<br>l'emplacement mémoire où la stocker.
		- ement mémoire et toutes les autres stations stockées seront<br>e.  $\boxed{\equiv$  (MOVE) (move) : n<br>Uma carata con cota de Gor E IMUVEL (move) : deplace la station d'une de la station d'une département de la station d'une département de la station de la station de la station de la station de la station de la station de la station de la station de emplaseme<br>mémoire. ve) : dénlace la station d'u tion an<br>Itras st: <u>Reception</u> (no co<sub>p</sub>) dependent and cratter of a<br>lacement mémoire et toutes les autres stations MOVEL (move) : déplace la station d'u - Enplacement mements du la créenent<br>- E (MOVE) (move) : déplace la station d'un emplacement mémoire sélectionné vers un autre Contracte de la station d'un emplacement mémoire selectionne vers un autre<br>emplacement mémoire et toutes les autres stations stockées seront déplacées d'un emplacement<br>mémoire <u>Triuver Computer Computer la station d'un empiacement</u> memoire selectionne vers un autre<br>placement mémoire et toutes les autres stations stockées seront déplacées d'un emplacement <u>I ≡ IMOUED</u> (move) : déplace la station d'un emp

pption et sélectionnez d'abord la station à déplacer, appuyez sur OK et sélec e destination où vous so electionnee et appuyez sur OK pour effectuer le depla<br>——————————————————— or solot<br>Dránád p. oood ppuorret selectionnez a abor<br>moire de destination où l position de memoire de destination ou v<br>électionnée et appuyez sur OK pour effectuer<br>**E (DELETE)** (effacer) : permet d'effacer les s Del contra de mémoire de destination où vous souhaitez déplacer la station précédemment ..............<br>Sélectionnez cette option et sélectionnez d'abord la station à déplacer, appuyez sur OK et sélectionnez la position de memoire de destination ou vous sounaitez<br>sélectionnée et appuyez sur OK pour effectuer le déplacement. July 01

tations stockées en mémoire et le reste des :<br>. lacé d'une ∕⊑⊑i<br>′óos **CELLET DELLET (UNITED LITER DE LA BILA**<br>Stockées sera déplacé d'une position. E IDELETE (effacer) : permet d'effacer les stations stockées en mémoire et le reste des stations ELETEN (effacer) : permet d'effacer les stations stock

o<br>D  $\frac{1}{2}$ Selectionnez cette option, selectionnez la station à supprimer et appuy<br>sélectionner 1 station  $\boxed{\equiv$  10EL M01  $\blacktriangleright$   $\boxed{\equiv}$  10EL M02  $\blacktriangleright$  dec. ou toutes  $\boxed{\equiv}$  1 tion à supprimer et a OFF oro<br>Ori Sélectionnez cette option, s mees sera<br>stierner lectionner 1 Sélectionnez cette option, sélectionnez la station à supprimer et appuyez sur OK. Vous pourrez <u>del maritim de la po</u> sélectionner 1 station **E 10EL M01 P**, E 10EL M02P, etc. ou toutes **E** DEL ALL P.

#### PROG, TYPE OPTIONS USB

- PROG, TYPE RADIO, TXT **DERIE:** sélectionnez un dossier DEL MXX FOLDERIE: sélectionnez un dossier parmi les dossiers existants sur le périphérique USB. -
	- $\frac{1}{2}$ MANUAL MEMORIAL MANUSIAN DAN LAMAN DI DILANA.<br>dans un ordro alóatoirol Hormal), ALL (iit toutes les chansons dans un ordre aléatoire).<br>dossier dans un ordre aléatoire).<br><u>E INEPEATID :</u> sélectionner le mode repeat : OFF (lit toute RANDOM | permet de sélectionner le mode de lecture : OFF (lit toutes les chansons dans l'ordre mormal), ALL (lit toutes les chansons dans un ordre aléatoire) ou FOLDER (lit toutes les chansons d'un -
	- $\omega$  original manual memory of  $\sigma$  is  $\mu$  operation. (répète toutes les chansons), FOLDER (répète toutes les chanson) son). - E IREPEATI : sélectionner le mode repeat : OFF (lit toutes les chansons dans l'ordre et s'arrête), ALL (répète toutes les chansons), FOLDER (répète toutes les chansons) Selecione a frequência desejada  $\overline{a}$ son). 1  $\overline{a}$  $\overline{1}$ - (répète toutes les chansons), FOLDER (répète toutes les chansons d'un dossier) ou ONE (répète 1 chan-<br>son)
	- supplémentaire), TITLE (titre de la chanson), ARTIST (artiste), ALB  $\overline{\phantom{a}}$ permet de sélectionner l'information ID3 à voir à l'écran : OF Hair J: permet de selectionner i information 1D3 à voir à Tecran . OFF (aucune imormation<br>Intaire), TITLE (titre de la chanson), ARTIST (artiste), ALBUM (album) ou FILE (nom de la chanson). Sélectionnez la fréquence souhaitée  $\frac{1}{\frac{1}{2}}$  = 103 TAG D : permet de sélectionner l'information ID3 à -<br>C<br>-2 2 + OK ARTIST ARTIST supplémentaire), TITLE (titre de la chanson), ARTIST (artiste), ALBUM (album) ou FILE (nom de la chanson). Seleccione la frecuencia deseada Selecione a frequência desejada ID3 TAGID: permet de sélectionner l'information ID3 à voir à l'écran : OFF (aucune information -

### SELECTOOTH<br>Sélection des desires la frequence souhaitées<br>2010 : Catalogue de Santo Desire à la fréquence de la fréquence de la fréquence de la fréquence de la fréquenc supplementalite), TTTLL (thre de la chanson), A<br>OPTION BLUETOOTH :

A<br>2000 - Annexeil une presejan aux es bouten le disposiere et attendre d'âtre apperié à pouveau L'égrence the appareil, une pression sur ce bouton le dissociera e être lu. SUCIERE EL ALLETTONT 3 SAVE M01 XX,X + OK 3 + OK Choose the channel you want to move Elija el canal que desea mover  $+$  OK  $\frac{1}{2}$   $\frac{1}{2}$   $\frac{1}{2}$   $\frac{1}{2}$   $\frac{1}{2}$  bouton pour relier un dispositif de transmiss - <u>Album II</u>, boution pour relier un dispositif de transmission audio Bluetoon. S'il est deja<br>un autre appareil, une pression sur ce bouton le dissociera et attendra d'être apparié à nouvea indiquera = PAIRING lorsqu'il attend d'être relié et BLU  $\overline{a}$ Escolha o canal que deseja mover Seleccione la frecuencia deseada Selecione a frequência desejada Selecione a frequência desejada indiquera  $\equiv$  PAIRING lorsqu'il attend d'être relié et  $\sqrt{\frac{\text{BLEITOOTH}}{\text{BLEITOOTH}}}$  lorsqu'il est connecté et prêt à enten de la controle de la positiva de transmission audio Bluetooth. S'il est déjà relié avecture de la control<br>Pair Nord de la controle avec de la controle avec de la controle avec la controle de la controle de la control  $\overline{\phantom{a}}$ <u>e autre dispo</u>rtiste de la pour le difference de la construction de la construction. Sur les departements d'étr<br>un autre appareil, une pression sur ce bouton le dissociera et attendra d'être apparié à nouveau. L'écran -

10.<br>10 ALIVE ALIV 2 ALIV 2 DUONO ODTICAL 21 COAVIAL <u>AUX 2, AUX 3, PHONO, OPTICAL et COAXIA</u> Escolha o canal que deseja mover  $\sim$ .<br>3 AUX1, AUX 2, AUX 3, PHONO, OPTICAL et COAXIAL Select memory location <u>NO, OPTICAL et COAXIAL</u> etre lu.<br><u>OPTIONS AUX1, AUX 2, AUX 3, PHONO, OPTICAL et COAXIAL</u>  $\overline{\mathbf{S}}$ OPTIONS AUX1, AUX 2, AUX 3, PHONO, OPTICAL et COAXIAL :  $\overline{\phantom{a}}$ 

#### $\overline{y}$ SAVE 01 Sans fonction) (Sans fonction) (Sans fonction)

#### **IONNEMENT** Selecione a posição de memória T DF RASF  $S = S = S \cdot S = S$ **FONCTIONNEMENT DE BASE**  $=$   $-$

aide des boutons d ode de fonctionnement à l'aide des boutons de raccourci de la télécommande ou de la selectionnez la posición de mémoire finaleza de mémoire finaleza de mémoire finaleza de memoire finaleza de me<br>Sélection Constitution de movern de l'encarament à l'algere de Sélectionnez le mode de fonctionnement à l'aide des boutons de raccourci de la télécommande ou de la  $\overline{\phantom{a}}$ rie moue de jont<br>SIDLIT eur la napr commande INPUT sur le panneau avant de l'amplificateur.

N.B. : l'amplificateur se met en StandBy lorsqu'aucun signal n'est détecté à ses entrées pendant 60 minutes. N.B. I ampilicateur se met en Standby lorsqu aucum signal mest detecte à ses entrees<br>Pour l'activer à nouveau, vous devez appuyer sur le bouton  $\Phi$  de la télécommande.

### FR MODE RADIO FM

- Sélectionnez le mode FM sur l'amplificateur.
- N.B. : pour utiliser ce mode, une antenne doit être connectée au panneau arrière FM ANT.
- Effectuez un réglage automatique des stations pour commencer à utiliser ce mode.
- Une fois que vous avez terminé, vous pouvez sélectionner la station que vous voulez écouter parmi celles déjà syntonisées.
- Si vous souhaitez personnaliser la liste des stations stockées en mémoire, vous pouvez le faire via les options du menu. Pour plus d'informations, consultez la section MENU.

#### MODE USB

- Connectez le dispositif USB et sélectionnez le mode USB.
- Une fois le mode activé, la lecture commence automatiquement.

#### MODE BLUETOOTH

- Sélectionnez le mode BLUETOOTH sur l'amplificateur pour relier votre smartphone ou tablette à partir duquel vous voulez envoyer de l'audio. Pour ce faire, utilisez le bouton PAIR de la télécommande ou l'option de menu PAIR dans ce mode.
- Sur votre smartphone/tablette, activez le mode bluetooth. Enfin, trouvez et sélectionnez l'appareil AS-170PLUS.
- Sélectionnez la musique sur votre smartphone/tablette et lancez la lecture.
- Assurez-vous que votre smartphone/tablette est suffisamment fort pour être entendu par l'amplificateur. De cette façon, vous pouvez contrôler ultérieurement le volume à partir de l'amplificateur lui-même, sans avoir à manipuler d'autres équipements.

### MODE AUX 1/AUX 2/AUX 3/PHONO/OPTICAL/COAXIAL

- Sélectionnez le mode souhaité en ayant le signal connecté à l'entrée du connecteur correspondant sur le panneau arrière de l'amplificateur.
- Activez le périphérique audio (lecteur, mixeur, PC, smartphone, etc.) connecté à cette entrée pour lancer la lecture.
- Assurez-vous que votre signal de votre appareil audio est suffisamment fort pour être entendu par l'amplificateur. De cette façon, vous pouvez contrôler ultérieurement le volume à partir de l'amplificateur lui-même, sans avoir à manipuler d'autres équipements.

### **CONNEXION**

- IMPORTANT : il est important que l'étage soit correctement refroidi, donc assurez-vous que le site d'installation dispose d'un accès au flux d'air et que les ouvertures du châssis sont libres d'obstructions.
- Lorsque l'amplificateur est éteint, connectez toutes les sources audio. Si vous comptez utiliser la radio FM, vous devez connecter une antenne de réception FM.
- Connectez les enceintes à la sortie basse impédance (SPEAKER OUTPUT<sup>\*</sup>) permettant de réaliser les groupes souhaités ou pour un amplificateur ou des enceintes actives (LINE + SUB).

\* IMPORTANT : pour le bon fonctionnement et les performances de l'équipement, utilisez les limites de puissance, d'impédance et de fréquence appropriées. Avant de raccorder d'autres équipements, veuillez noter les conditions requises pour une installation à BASSE IMPÉDANCE. Vous trouverez de plus amples informations à l'adresse suivante :

#### fonestar.com/downloads/install\_fonestar\_es.pdf

- Allumez l'amplificateur et sélectionnez l'entrée avec la commande INPUT.
- Enfin, réglez toutes les commandes de volume et d'égalisation (BASS et TREBLE) et effectuez les réglages souhaités à l'aide du menu.

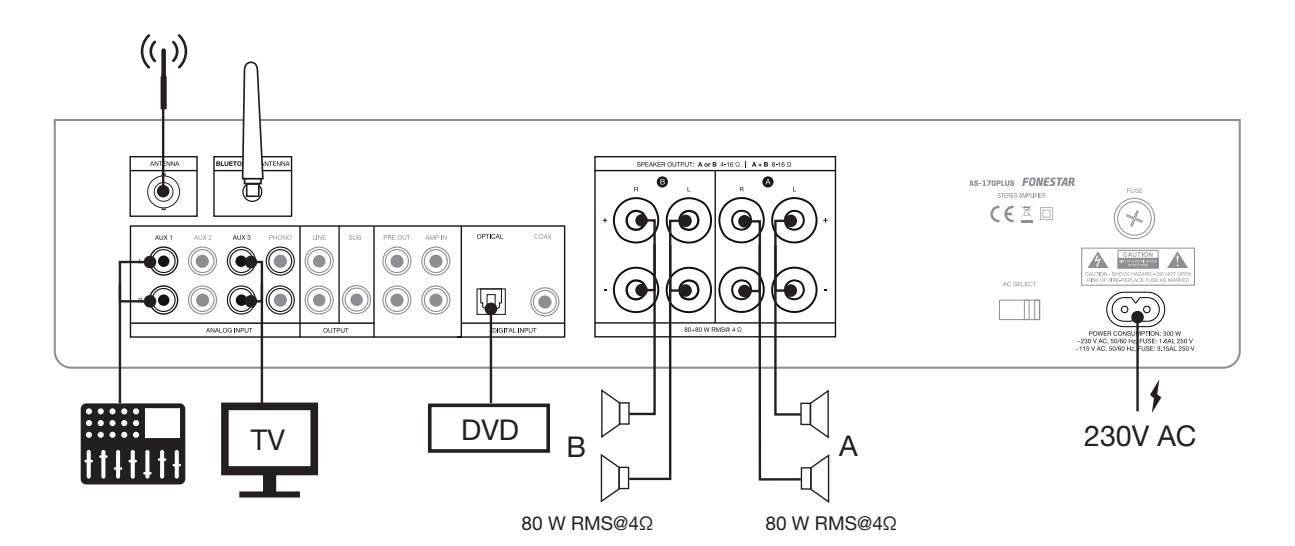

FR

### DIAGRAMME FONCTIONNELS

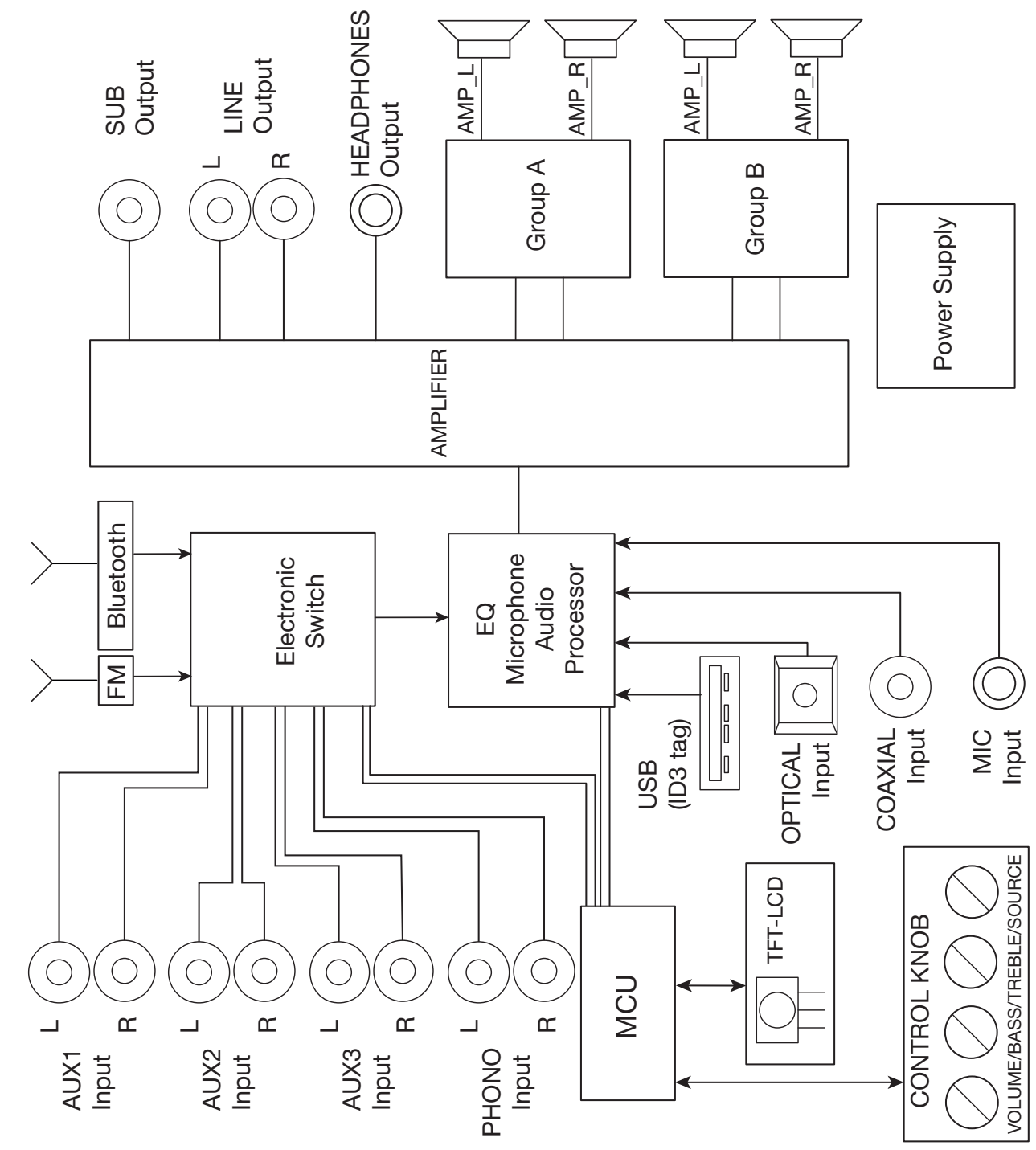

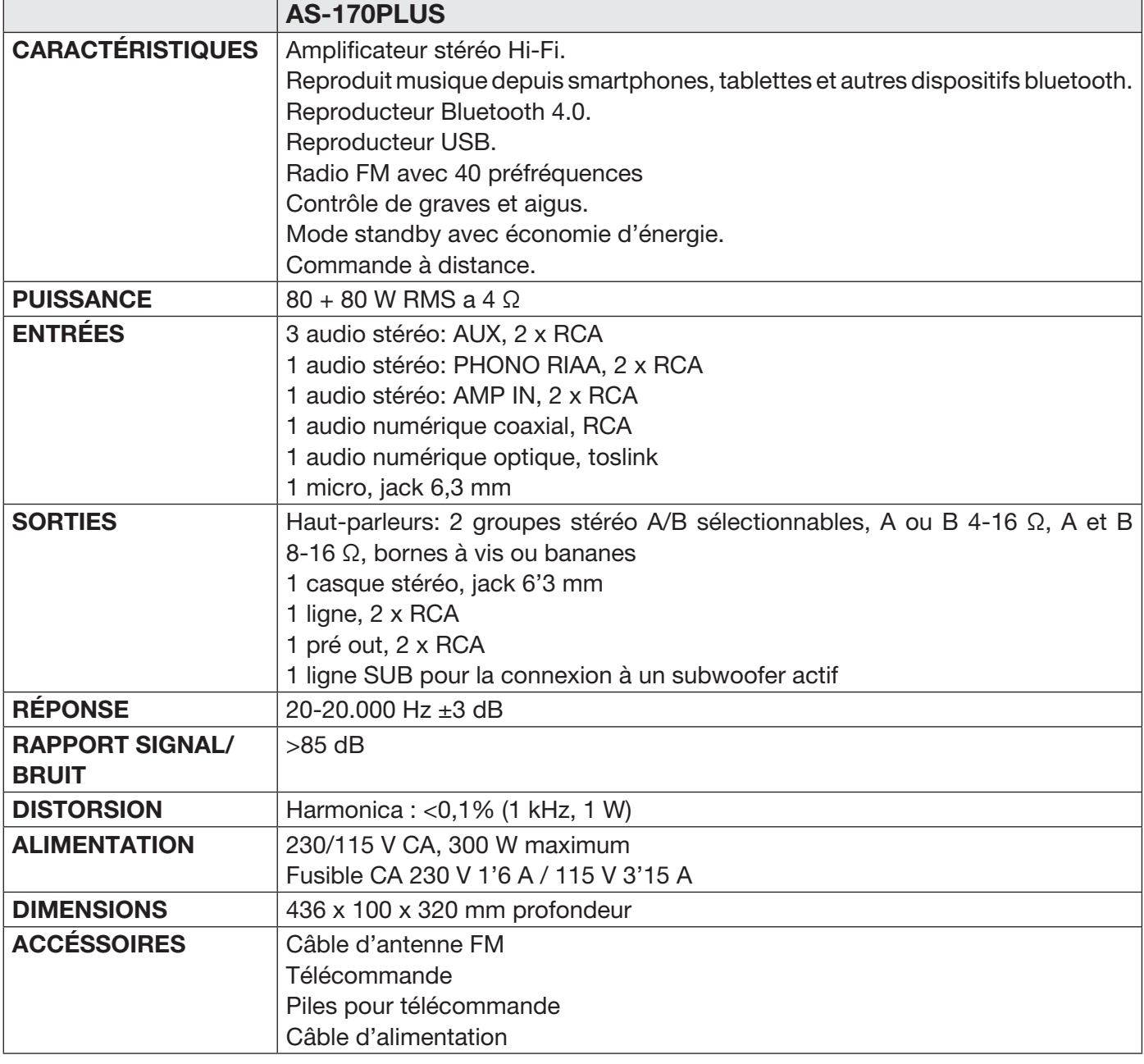

#### DÉCLARATION UE DE CONFORMITÉ SIMPLIFIÉE

FONESTAR SISTEMAS S.A. déclare par la présente que l'amplificateur stéréo Bluetooth®/USB/FM AS-170PLUS est conformes à la Directive 2014/53/UE.

Le texte intégral de la déclaration de conformité de l'UE peut être consulté sur le site web suivant :

fonestar.com/AS-170PLUS

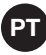

# **DESCRIÇÃO**

- Terá sempre a sua música disponível com o reprodutor incorporado, que inclui recetor Bluetooth®, reprodutor USB e rádio FM.
- Dispõe de menu de configuração com múltiplos ajustes de funcionamento do equipamento, das saídas de som e para cada modo: volume máximo, volume ao ligar o equipamento, equalização, balance, modos de repetição, grupos de saída de colunas, etc.
- Pode sonorizar duas zonas com a sua saída de dois grupos de colunas selecionáveis, A, B ou A+ B.
- O reprodutor incorporado e as múltiplas entradas de áudio tornam este amplificador muito versátil e adaptável a todo o tipo de necessidades.

### CONTROLOS E FUNÇÕES PAINEL FRONTAL

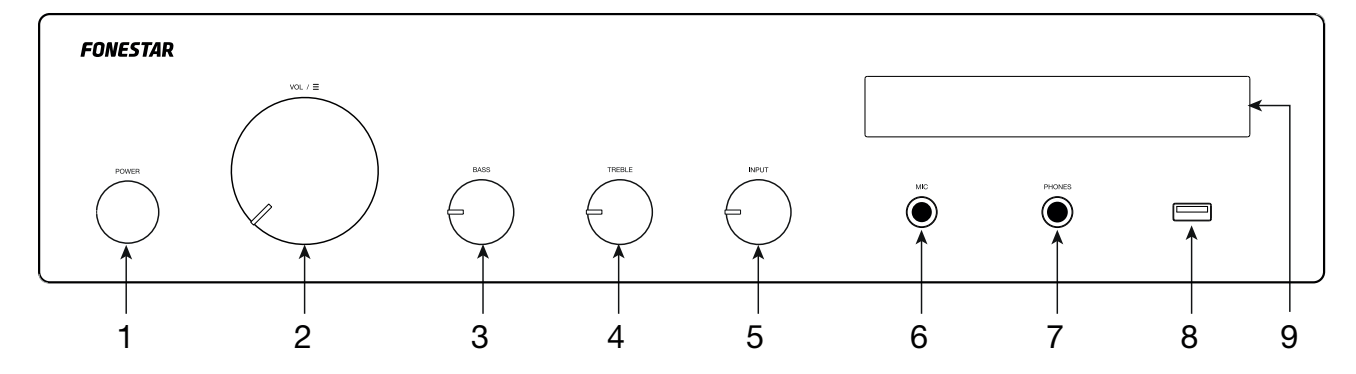

- 1.- POWER: interruptor para ligar/desligar o amplificador.
- 2.-  $VOL/\equiv$ : controlo com múltiplas funções:
	- VOLUME: rode o controlo para alterar o volume geral das saídas do amplificador.
	- MENU: com um toque prolongado no controlo irá entrar no menu do modo selecionado. Rode o controlo para navegar pelas opções de menu e pressione para selecionar a opção apresentada no ecrã. Para mais informação, consulte a secção MENU.
	- FUNÇÃO ESPECÍFICA PARA O MODO ATIVO (só modos USB, FM e Bluetooth):

o controlo e o ecrã volta ao estado normal. 12 13 Em modo de USB e Bluetooth: com um toque rápido e rodando o controlo poderá mudar de faixa; após selecionar a faixa espere uns segundos e o ecrã volta ao estado normal. Se tocar 2 vezes neste controlo, estará a fazer pausa na reprodução. Volte a pressionar para retomar a reprodução. Em modo de FM: com um toque rápido e rodando o controlo poderá selecionar outra das emissoras armazenadas na memória; após selecionar a emissora aguarde uns segundos ou volte a pressionar

- 3.- BASS: atenua/reforça as frequências graves.
- 4.- TREBLE: atenua/reforça as frequências agudas.
- 5.- INPUT: seletor da fonte de entrada a reproduzir nas saídas do amplificador.
- 6.- MIC: entrada de microfone, conetor jack 6,3 mm balanceado.
- 7.- PHONES: saída de auscultadores, conetor jack 6,3 estéreo.
- 8.- Porta USB para reproduzir ficheiros de áudio.
- 9.- Ecrã de informação.

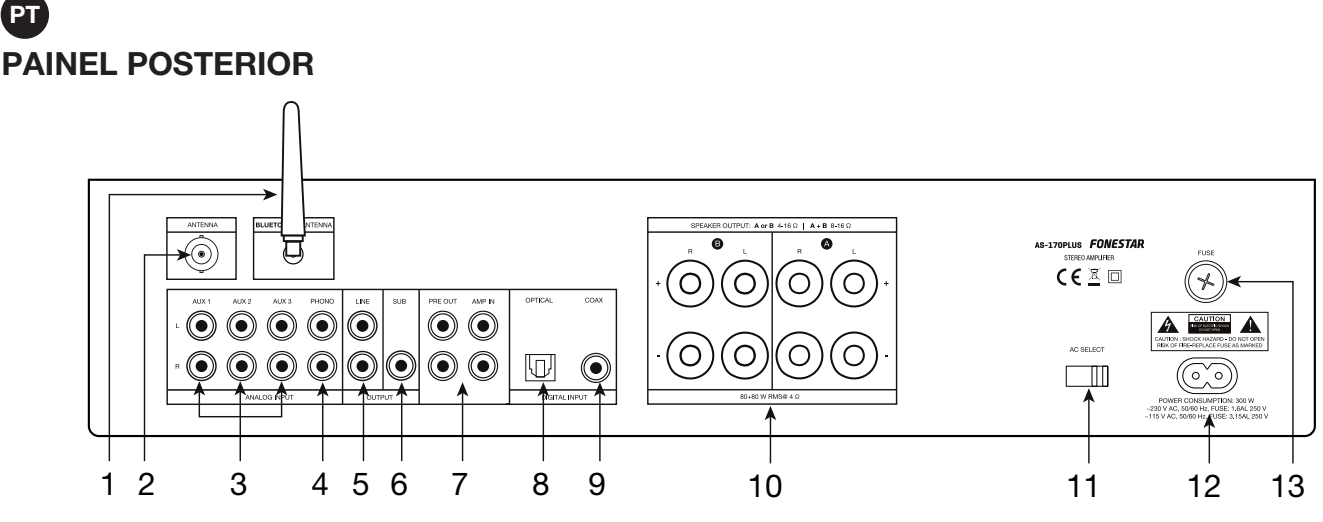

- 1.- BLUETOOTH® ANT: antena de sinal bluetooth.
- 2.- FM ANT: entrada para ligar uma antena para sinal FM.
- 3.- AUX 1/AUX 2/AUX 3: entradas auxiliares estéreo para ligar dispositivos de áudio como mesas de misturas, computadores, etc. Conetores 2xRCA.
- 4.- PHONO: entrada estéreo para ligar gira-discos, conetor 2xRCA.
- 5.- LINE: saída de linha, conetores 2xRCA.

PT

- 6.- SUB: saída de linha subwoofer, conetor RCA.
- 7.- PRE OUT/AMP IN: saída estéreo de sinal da etapa de pré-amplificador (PRE OUT) e entrada estéreo da etapa de amplificação (AMP IN), conetores 2xRCA. Esta entrada e saída dispõem de uma ponte para ligar estas 2 etapas para o equipamento funcionar em conjunto. Se desejar utilizar só a etapa de pré-amplificação, remova a ponte e ligue o seu amplificador à saída PRE OUT; se desejar utilizar a etapa de amplificação, remova a ponte e ligue a saída da sua mesa de mistura/pré-amplificador à entrada AMP IN.
- 8.- OPTICAL: entrada de áudio digital ótica, conetor toslink.
- 9.- **COAX**: entrada de áudio digital coaxial, conetor RCA.
- 10.- SPEAKER OUTPUT: saídas estéreo de colunas de baixa impedância, terminais de rosca ou banana. Tenha em atenção que a escolha das colunas de baixa impedância deve ajustar-se às especificações do amplificador para efetuar a ligação em série ou paralelo e obter uma potência e impedância adequadas 9 à saída do amplificador.
- 11.- **AC SELECT**: seletor de voltagem de alimentação. Se precisar de alterar a voltagem, deve ter em atenção que o fusível deve ser alterado segundo as indicações no produto atenção que o fusível deve ser alterado segundo as indicações no produto.
- 12.- Entrada de alimentação elétrica do amplificador 115/230 V CA.
- 13.- FUSE: porta-fusível.

### COMANDO À DISTÂNCIA

- 1.- **BASS**: atenua/reforça as frequências graves.
- 2.- **BT PAIR**: botão para emparelhar um dispositivo transmissor de áudio por 7 bluetooth. Se já estiver emparelhado com outro dispositivo, ao pressionar este botão irá desemparelhar e ficará a aguardar ser emparelhado novamente.
	- 3.- FM/USB/ \* /AUX 1-3/PHONO/OPTIC/COAX: botões de seleção direta da fonte de entrada a reproduzir nas saídas do amplificador.
	- 4.- **a** / **a**: em modo de USB, permite selecionar a pasta anterior/seguinte. Pressione OK para validar a seleção.
	- validar a seleção. As opções são: OFF (reproduz todas as faixas por ordem 2<br>normal). ALL (reproduz todas as faixas por ordem aleatória) ou FOLDER 5.-  $\infty$ : em modo de USB, seleciona o modo de reprodução. Pressione OK para normal), ALL (reproduz todas as faixas por ordem aleatória) ou FOLDER (reproduz todas as faixas de uma pasta por ordem aleatória).
	- 6.-  $\blacksquare$  /  $\blacksquare$ : em modo de USB e Bluetooth, um toque rápido nestes botões permite selecionar a faixa anterior/seguinte à que estiver em reprodução no momento.

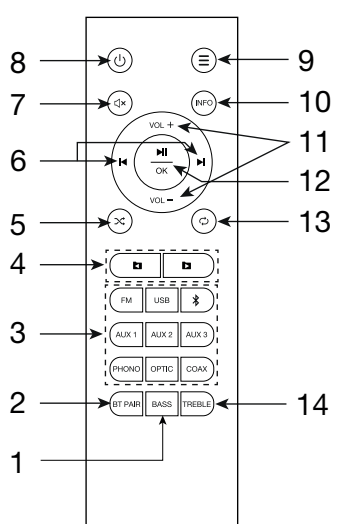

Em modo de rádio, um toque rápido nestes botões seleciona a anterior/seguinte emissora memorizada. Um toque prolongado permite uma sintonização precisa de frequência; pressione  $\mathbf{N}/\mathbf{N}$  para alterar o valor da frequência e OK para validar a seleção.

PT

No menu, permite navegar pelas opções do menu.

- 7.-  $\sqrt{4}$  ativa/desativa a saída de áudio.
- 8.-  $\theta$ : botão para ativação/standBy da coluna.
- 9.-  $\Xi$ : acesso ao menu do modo ativo. Para sair, pressione novamente o botão. Para mais informação, consulte a secção MENU.
- 10.- INFO: em modo de USB, pressione repetidamente este botão para alterar a informação ID3 a visualizar no ecrã: OFF (não apresenta informação adicional), TITLE (título da faixa), ARTIST (artista), ALBUM (álbum) ou FILE (nome da faixa).
- 11.- VOL-/VOL+: controlos de volume do amplificador.
- 12.- III / OK: em modo de USB e Bluetooth, permite iniciar e fazer pausa na reprodução.

No menu, permite selecionar a opção apresentada no ecrã.

- 13.-  $\circ$ : em modo de USB, seleciona o modo de reprodução. Pressione OK para validar a seleção. As opções são: OFF (reproduz todas as faixas por ordem e para), ALL (repete tudo), FOLDER (repete todas as faixas de uma pasta) ou ONE (repete 1 faixa).
- 14.- TREBLE: atenua/reforça as frequências graves.

### MENU

Os modos de USB, Bluetooth e FM dispõem de opções próprias além das opções comuns a todos os modos.

Utilize o amplificador ou o comando à distância para navegar pelo menu:

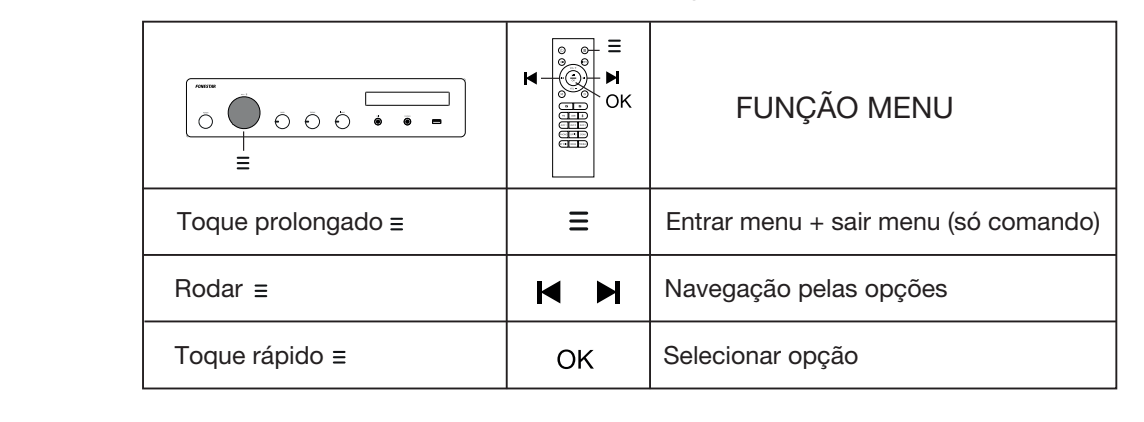

NOTA: os símbolos  $\triangleleft$  /  $\triangleright$  apresentados ao lado das opções de menu indicam se existem mais opções ou não.  $X \times X \times X \times X$  $\mathbf{F}$ tem ma

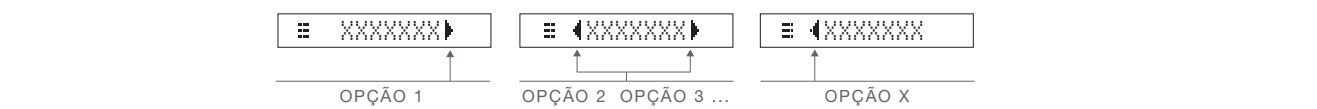

# <u>OPÇÕES COMUNS A TODOS OS MODOS DE FUNCIONAMENTO</u>:

- EQ Permite selecionar entre as equalizações predefinidas: CLASSIC, ROCK, POP, JAZZ,<br>BASS01, BASS02, L+BASS (reforça os graves do canal esquerdo), R+BASS (reforça os graves do canal direito) ou EQ,OFF (sem equalização). EQD<br>Soot di <u>: permite selecionar entre as equalizações predefinidas: CLASSIC, ROCK, POP, JAZZ,</u> : permite selecionar entre as equalizações predefinidas: CLASSIC, ROCK, POP, JAZZ,<br>COS L. BACC (referes se arques de senal seguenda). D. BACC (referes se arques de senal ti<br>Title
- no, ou Ee,Or + (sem equanzação).<br>BALANCE |: ajuste de balance da saída (L: canal esquerdo, R: canal direito ou 00: sem balance). e ba
- $\frac{M12 + M12}{M2}$ , ajustes da emirada de microfone.  $\frac{M2}{M2}$  permite s MIC MIC VOL, SET ARTIST VOL, SET ARTIST : ajustes da entrada de microfone: MIC VOL, SET volume e ECHO aplica o efeito ECHO eco na entrada de microfone. E IEXIT permite sair do menu. ua er<br>Étem  $\overline{C}$
- limitar o volume máximo. EXIT VOL, MAX VOL, MAX : permite limitar o volume máximo. -
- coringura o valor so, se ao desigar o amplificador o volume for superior a so, o amplificador terá um<br>volume de 30 quando se voltar a ligar; se ao desligar o amplificador o volume for inferior a 30, por configurar o volume máximo **EXACT, MAX, PETRO COMPUTACIÓN DE MAXIMO DO AMPIMICADO GUANDO SE AGO.** ASSUMINO QUE configura o valor 30, se ao desligar o amplificador o volume for superior a 30, o amplificador terá um  $U$ voc, maxe i: permite imitiar o volume máximo.<br>UDL, INITE: permite configurar o volume máximo do amplificador quando se liga. Assumindo que exemplo 25, o amplificador irá manter o volume prévio de 25 quando se voltar a ligar.
- PT VOL, INIT
	- $\overline{A/B-GR}$ ,  $\blacksquare$ : permite selecionar o grupo (zona) ou grupos da saída de colunas por onde reproduzir o GROUP B áudio. As opções são: A/B GR, GROUP A só grupo A, GROUP B só grupo B ou GROUP A+B ambos EXIT EXIT A/B GR, GROUP A GROUP B GROUP A+B os grupos.  $\dot{\phantom{a}}$ Selecional GROUP A+B i<u>R.IC.</u>: per <u>.... ...</u>...<br>pcoes são: <mark>□</mark> GROUP B
	- le esta opi : selecione esta opção para sair do menu.<br>M - EXIT

#### <u>OPÇÕES RÁDIO FM:</u>  $\mathbf{G}$

- <u>ANTU</u> Extra de terminar a pesquisa.<br>
AUTO MEMORIA a pesquisa. .<br>เล ลเเ <u>. Charle i na .</u><br>AUTO MEMP]: efetua uma pesquisa automática das emissoras FM e guarda na memória. Pressione e<br>ere eté terminar a pesquisa - <u>AUT0 MEM▶ :</u> efetua uma pesquisa automática das emissoras FM e guarda na memória. Pressione GROUP A+B GROUP A+B GROUP B FOLDER espe<br>——
- scan<br>Scan - : permite um ajuste preciso da frequência. miniar a pesquisa.<br>\_\_<br>\_\_. nermite um aiuste preciso da AUTO MEM
	- alização das emissoras guardadas SCAN XXX, XX MEMORY SAVE MEMORY SAVE MEMORY SAVE : funções de personalização das emissoras guardadas na memória: -  $\frac{1}{\sqrt{2}}$ XXX, XX REPEAT RANDOM
	- AUTO MEMORY (guardar): depois de sintonizar uma frequência, selecione esta opção para escolher esta excolher a posição na memória. d.<br>...  $X \times X$ Para para bela para de  $E = SAVE$  $\overline{\mathbb{R}}$  (
	- posição, deslocando as ¶MOVE⊩ | (mover): move a emissora de uma posição de memória seleciona<br>isão declesendo es rectantes emissores memorizados em 1 nocioão de memório a ernis<br>ee emis wer)<sup>.</sup> move a emissora de lo as restantes emissoras m DOLA UC<br>SOLAS N  $\underbrace{\hbox{MODE}}$  (mover): move a emissora de DEL MONTE DEL MONTE LA CALLEGIA DE LA PROVISIÓN DE MONTE CONSTRUER PERSONALES (NO ESSENTINGO AS RESTANTES EMISSORAS MEMORIZADAS EM 1 posição de memória. - MOVEI (mover): move a emissora de uma posição de memória selecionada para outra i la momora.<br>La limpueri: move a emissora de uma posição de memória se PAIR PAIRING  $\mathcal{I}$

vya∪<br>MA m selecione a posição de memoria destino para or<br>e pressione OK para efetuar o movimento. ecione esta opcção e primeiro deve selecionar a emissora a mover. Depois pr Selecione está opcção e primeiro deve selecionar a emissora a mover. Depois pressione OK,<br>selecione a posição de memória destino para onde deseja mover a emissora selecionada previamente<br>e pressione OK para efetuar o movim oordo ..<br>VO SOLO posição, assistente as restamos emissorias memerizadas em 1 posição de memeria.<br>Selecione esta opcção e primeiro deve selecionar a emissora a mover. Depois pressione OK, ARTIST

ar): permite eliminar as em TESTANTES EMISSORAS MEMOriZADAS EM 1 posição.  $\overline{\phantom{a}}$ E IDELETEI (eliminar): permite eliminar as emissoras guardadas na men  $\mathbf{r}$  nerm o<br>Dece - **E IDELETEI** (eliminar): permite eliminar as emissoras guardadas na memória, deslocando as

 $\equiv$  (DEL M02), etc. ou todas  $\left[$ a eliminar e pressione OK. Poderá selecio DEL MXX elecione esta opção, selecio RADIO, TXT IDEL M01 PH<sub>R</sub>E HDEL M02<br>PROG Selecione esta opção, selecione a emissora a eliminar e pressione OK. Poderá selecionar 1 emissora<br>DEL ALLIEL MONTELLICO DEL MONTELLICO DEL ALLO DEL ALLO DEL ALLO DEL ALLO DEL ALLO DEL ALLO DEL ALCO DEL ALLO  $\overline{\phantom{a}}$ DEL M01 ▶ │, ≡ IDEL M02 ▶ │, etc. ou todas │ ≡ │ DEL ALL ▶ │.

# OPÇÕES USB:<br>————————————————————

- <u>ERL :</u> permite selecion e<br>Programski as existe  $D$  USB. <u>oob.</u><br>ILDERL : permite selecio DEL MXX DEL MO2 - FOLDERIC : permite selecionar uma pasta de entre as existentes no dispositivo USB.
	- iona o modo de reprodução: OFF (repro RADIO, PEROG, POSSISTING O MOLO LO TOPTOLIQUO. OTTA (reproduz todas as faixas de uma pasta ALL (reproduz todas as faixas por ordem aleatória) ou FOLDER (reproduz todas as faixas de uma pasta RANDOM DEL Seleciona o modo de reprodução: OFF (reproduz todas as faixas por ordem normal), (reproduz todas as faixas por ordem aleatória).<br>(reproduz todas as faixas por ordem aleatória) ou FOLDER (reproduz todas as faixas ALL (reproduz todas<br>por ordem aleatória). -
	- IREPEATI : permite selecionar o modo de repetição: OFF (repete todas as faixas por ordem e para), <u>ANNO IN</u> PERSONAL MANUAL DE REGISTER (POLITICAL DE REGISTER (repete todas as faixas de uma - ID3 TAG TAG OFFER (repete todas as faixas de uma pasta) ou ONE (repete 1 faixa).
	- $\mu$ . On  $\mu$  may applicable informação Select the desired frequency  $\frac{1}{\frac{1}{\frac{1}{\frac{1}{\sqrt{1}}}}\cdot\frac{1}{\sqrt{1-\frac{1}{\sqrt{1}}}}}}$  : permite selecionar a informação ID3 a visualizar adicional), TITLE ( selectional), TITLE ( <sub>1</sub> <u>= 1103 THem</u>, permite selectional a imormação iDS à visualizar<br>adicional), TITLE (título da faixa), ARTIST (artista), ALBUM (álbur adicional), TITLE (título da faixa), ARTIST (artista), ALBUM (álbum) ou FILE (nome da faixa). MEMORY + OK TEMO MOVE CHANNELISTA.<br>E 103 TAG D: permite selecionar a informação ID3 a visualizar no ecrã: OFF (não apresenta informação

#### <u>OPÇÃO BLUETOOTH</u>  $\overline{a}$ OPÇÃ <u>OPÇÃO BLUETOOTH:</u> Sélectionnez la fréquence souhaitée

com outro dispositivo, ao pressionar este botão irá desemparelhar e ficará a aguardar ser emparelhado<br>com outro dispositivo, ao pressionar este botão irá desemparelhar e ficará a aguardar ser emparelhado Frequence souhaitée de souhaitée de la fréquencia de la frequencia de la frequência de la frequência de la frequencia de la frequencia de la frequencia de la frequencia de la frequencia de la frequencia de la frequencia d MANUAL MEMORIAL MEMORIAL MEMORIAL AND ANNO 1999 ANNO 1999 ANNO 1999 ANNO 1999 ANNO 1999 ANNO 1999 ANNO 1999 AN<br>Anno 1999 Anno 1999 Anno 1999 Anno 1999 Anno 1999 Anno 1999 Anno 1999 Anno 1999 Anno 1999 Anno 1999 Anno 1999 <u>INTENCE: O ecta na mostrar paramethado e pronto a reproduzi</u><br>UET00TH quando já estiver emparelhado e pronto a reproduzi \_\_|: emparelha um dispositivo transmissor de áudio por<br>'' Sélectionnez la fréquence souhaitée Selecione a frequência desejada MOVE + + OK OK MEMORY Selecione a frequência desejada Manierie: O ecia na mostrar <u>- Albertania quando</u> estiver a ag<br>BLUET00TH quando já estiver emparelhado e pronto a reproduzir. - **E** PAIRINS: emparelha um dispositivo transmissor de áudio por bluetooth. Se já estiver emparelhado na um dispo<br>o pressiona<br>mostrar<br>á estiver en<br>x 3, PHONO Selecione a frequência desejada novamente. O ecrã irá mostrar  $\equiv$  PAIRING quando estiver a aguardar para ser emparelhado e Seleccione la frecuencia deseada Sélectionnez la fréquence souhaitée Selecione a frequência desejada - $\frac{Q}{\sqrt{2}}$ <br>-  $\frac{Q}{\sqrt{2}}$ -

<u>ÇÕES AUX1, AUX 2, AUX 3, PHONO, OPTICAL e COAXIAL:</u> 2 1 -<br>ES AUX1, AUX 2, AUX 3, PHONO, OPTICAL e COAXIAL: <u>OPÇOES AUX1, AUX 2, AUX 3, PHONO, OPTICA</u> OK <u>OPÇÕES AUX1, AUX 2, AUX 3, PHONO, OPTICAL e COAXIAL:</u><br>(Não tem funções próprias)  $\sim$  600  $\sigma$  $\overline{\phantom{a}}$ 

MEMORY 4 + OK SAVE 01 4 SAVE 01  $+$  OK (Não tem funções próprias) MEMORY

#### FUNCIONAMENTO FUNCIONAMENTO BÁSICO Sélectionnez la position de mémoire finale **FUNCIC** Select the target memory location JNCIONAMENTO BÁSICO  $-$ FUNCIONAMENTO BÁSICO

ecione o modo de funcionamento usando os botões de acesso direto do comando à dis controlo INPUT do painel frontal do amplificador. Sélectionnez la position de mémoire finale Selecione o modo de funcionamento usando cionamento usando controlo INPUT do painel frontal do amplificador. Selecione o modo de funcionamento usando os botões de acesso direto do comando à distância ou o

guando não dete Selecione a posição de memória de destino Seleccione la posición de memoria destino Sélectionnez la position de mémoire finale blificador irá entrar em StandBy quando não dete NOTA: o amplificador irá entrar em StandBy quando não detetar sinal nas entradas durante 6 Para voltar a ativar, pressione novamente o botão Φ do comando à distância. NOTA: o amplificador irá entrar em StandBy quando não detetar sinal nas entradas durante 60 minutos.

### MODO RÁDIO FM

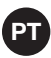

- Selecione o modo FM no amplificador. NOTA: para utilizar este modo deve ligar uma antena no painel posterior FM ANT.
- Efetue uma sintonização automática das emissoras para começar a utilizar este modo.
- Quando terminar poderá selecionar a emissora que deseja ouvir de todas as sintonizadas.
- Se desejar personalizar a lista de emissoras memorizadas, poderá fazê-lo usando as opções de menu. Para mais informação, consulte a secção MENU.

#### MODO USB

- Ligue o dispositivo USB e selecione o modo USB.
- Uma vez ativado o modo, a reprodução irá iniciar automaticamente.

### MODO BLUETOOTH

- Selecione o modo BLUETOOTH no amplificador e inicie a ação de emparelhar dispositivo para emparelhar o seu smartphone ou tablet a partir do qual deseja enviar áudio. Para isso, utilize o botão PAIR do comando à distância ou a opção PAIR de menu deste modo.
- No seu smartphone/tablet, ative o modo bluetooth. Por último, pesquise e selecione o dispositivo AS-170PLUS.
- Selecione a música no seu smartphone/tablet e inicie a reprodução.
- Certifique-se de que o seu smartphone/tablet tem um volume suficiente para poder ser ouvido através do amplificador. Deste modo, agora poderá controlar o volume a partir do próprio amplificador sem ter de manipular mais nenhum equipamento.

### MODO AUX 1/AUX 2/AUX 3/PHONO/OPTICAL/COAXIAL

- Selecione o modo desejado tendo já ligado o sinal à entrada do conetor correspondente do painel posterior do amplificador.
- Ative o dispositivo de áudio (reprodutor, mesa de mistura, PC, smartphone, etc.) na entrada para iniciar a reprodução.
- Certifique-se de que o sinal do seu dispositivo de áudio tem um volume suficiente para poder ser ouvido através do amplificador. Deste modo, agora poderá controlar o volume a partir do próprio amplificador sem ter de manipular mais nenhum equipamento.

# LIGAÇÃO

- IMPORTANTE: a etapa deve refrigerar corretamente. Para tal, certifique-se de que o local de instalação tem acesso a um fluxo de ar constante e que os orifícios do chassis estão desimpedidos.
- Com o amplificador desativado, ligue todas as fontes de áudio. Se planear usar o rádio FM, deve ligar uma antena de receção FM.
- Ligue as colunas à saída de baixa impedância (SPEAKER OUTPUT\*) organizando os grupos desejados ou para um amplificador ou colunas ativas (LINE + SUB).

\*IMPORTANTE: para o correto funcionamento e usufruto das funcionalidades do equipamento, utilize a potência, impedância e limites de frequência adequados. Antes de proceder à ligação com outros equipamentos, tenha em atenção as condições necessárias a uma instalação de BAIXA IMPEDÂNCIA. Poderá encontrar mais informação em: fonestar.com/downloads/install\_fonestar\_es.pdf

- Ative o amplificador e selecione a entrada com o controlo INPUT.
- Por último, regule todos os controlos de volume e equalização (BASS e TREBLE) e efetue as configurações desejadas com a ajuda do menu.

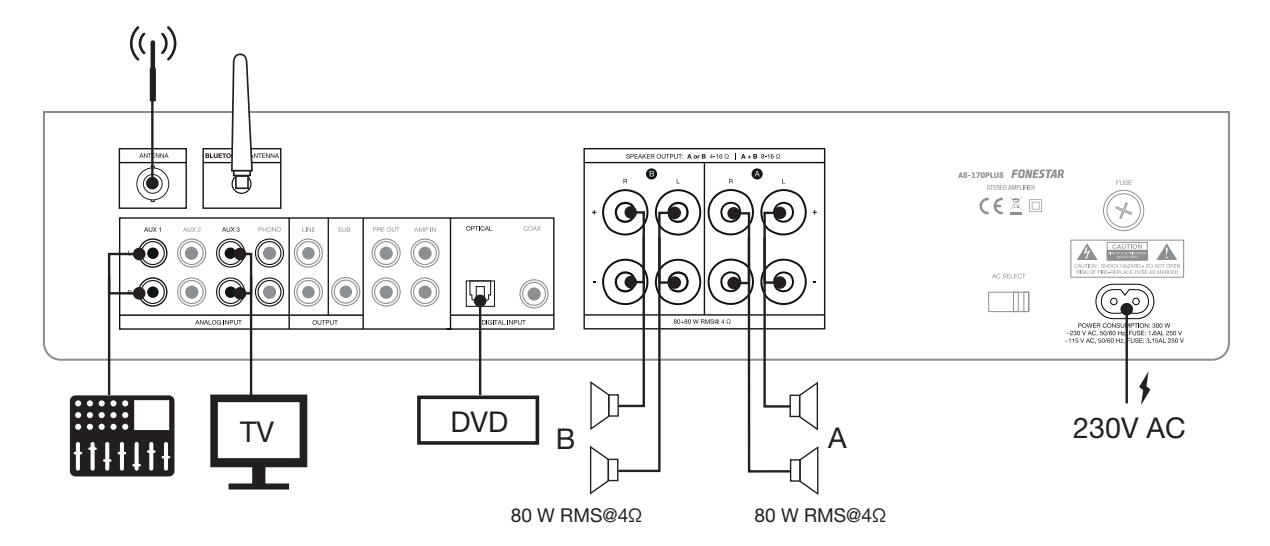

DIAGRAMA DE BLOCOS

 $\bf \bf \bm \Omega$ 

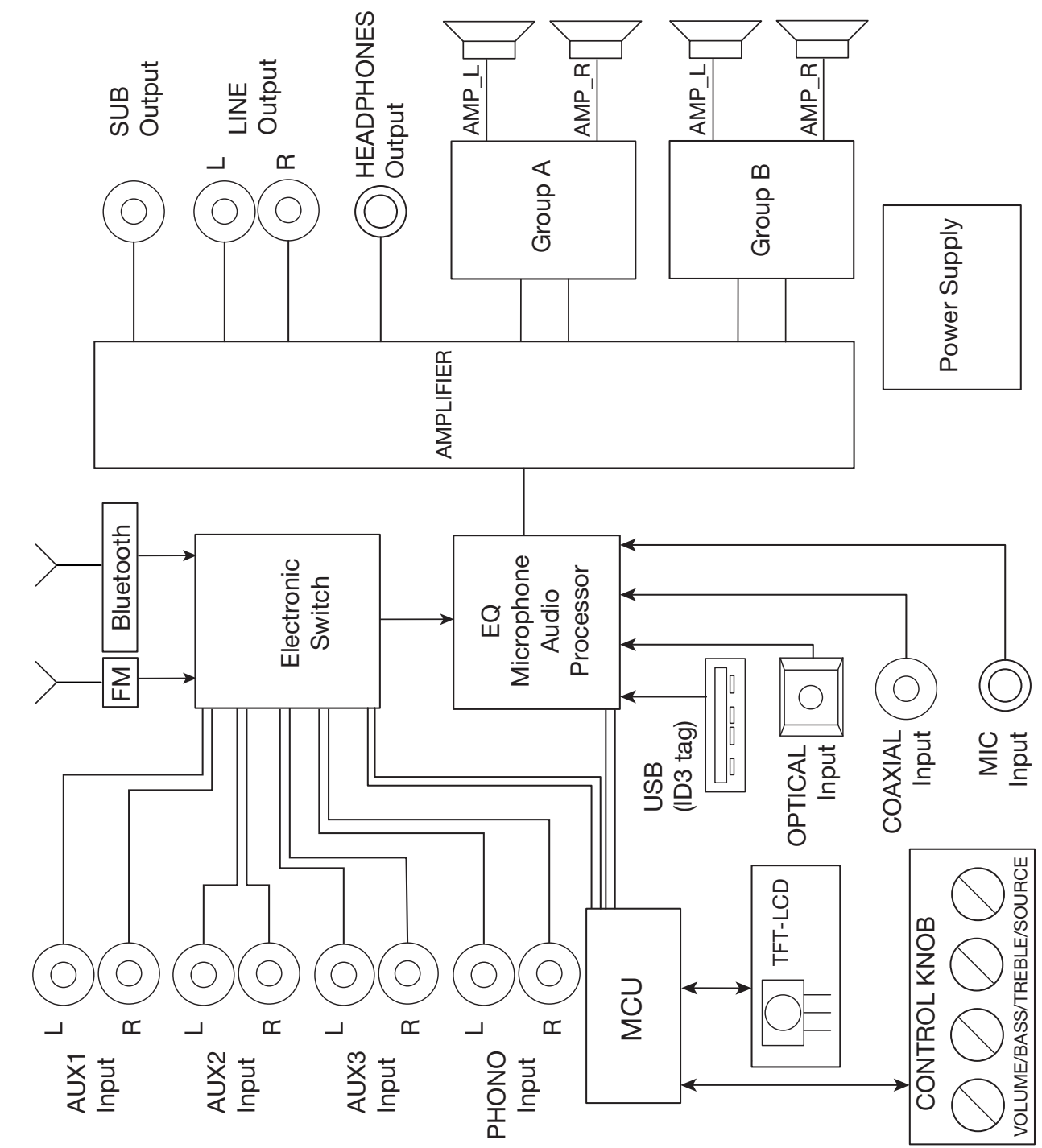

# ESPECIFICAÇÕES TÉCNICAS

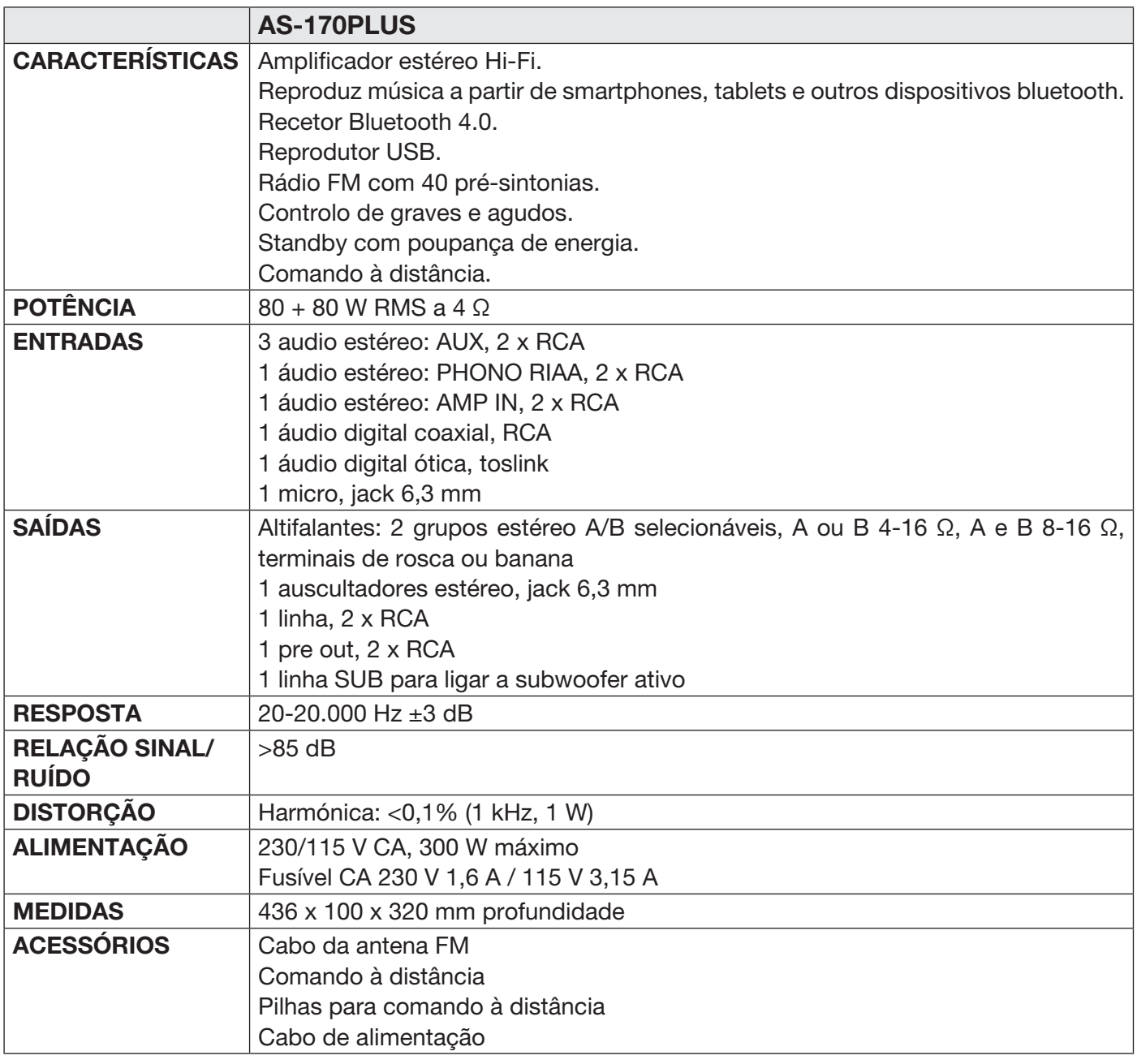

#### DECLARAÇÃO UE DE CONFORMIDADE SIMPLIFICADA

A abaixo assinada, FONESTAR SISTEMAS S.A. declara que o amplificador estéreo Bluetooth®/USB/FM AS-170PLUS está em conformidade com a Diretiva 2014/53/UE.

O texto integral da declaração de conformidade está disponível no seguinte endereço de internet:

fonestar.com/AS-170PLUS

**PT** 

www.fonestar.com